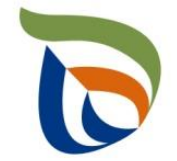

# Tietoa kuntien SUPkustannusten ilmoittamisesta - webinaari

25.3.2024 Henriikka Harinen, ylitarkastaja Pirkanmaan ELY-keskus

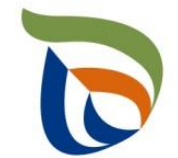

## Käytännön asiat webinaarin aikana

- Pidäthän mikrofonisi ja kamerasi suljettuna tilaisuuden aikana
- Esityksen loppupuolella on mahdollisuus esittää kysymyksiä. Kysymyksiä voi myös laittaa chattiin.

#### Tilaisuuden ohjelma

8.30–8.45 Alustus: Mitä kustannuksia tulee ilmoittaa, milloin raportointi on viimeistään tehtävä, miten löydän raportointilomakkeet ja ohjeistukset, miten päätös tehdään ja milloin korvaukset maksetaan?

8.45–9.30 Aluehallinnon sähköinen asiointipalvelu: käytännön opastus sähköisessä asiointipalvelussa kustannustietolomakkeen, yhteystietolomakkeen sekä maksatustietolomakkeen täyttämiseen.

9.30–9.55 Vastauksia ennakkokysymyksiin

9.55–10.00 Tilaisuuden päätös

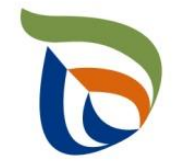

Mitä kustannuksia tulee ilmoittaa, milloin ilmoittaminen on viimeistään tehtävä, miten löydän raportointilomakkeet ja ohjeistukset, miten päätös tehdään ja milloin korvaukset maksetaan?

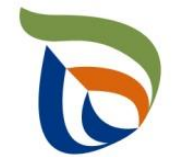

### Tausta tuottajien siivouskustannusvastuulle

- Taustalla EU:n kertakäyttömuovidirektiivi (SUP-direktiivi), jonka tavoitteena on edistää kiertotaloutta ja vähentää muovijätteen päätymistä ympäristöön, erityisesti meriympäristöön
	- Tuottajavastuu tietyille kertakäyttöisille muovituotteille, myös muita eri tuoteryhmiin kohdistuvia vaatimuksia
- Tuottajien siivouskustannusvastuu uudenlainen lähestymistapa tuottajavastuuseen
	- Tuottajat ovat velvollisia korvaamaan kunnille kustannukset, joita näiden tuotteiden roskaantumisen ehkäisemisestä ja roskien siivoamisesta kuntien yleisillä alueilla aiheutuu kunnille
	- Käytännössä siis kunnat toteuttavat operatiiviset jätehuoltotoimet ja kertakäyttöisten muovituotteiden tuottajilla vastuu tuotteidensa osuudesta kunnan kokonaiskustannuksista
- Siivouskustannusvastuu koskee seuraavia muovia sisältäviä kertakäyttöisiä tuotteita :
	- Tietyt kertakäyttöiset elintarvikepakkaukset, joustavat pakkaukset, juomapakkaukset sekä kevyet muovikassit
	- Juomamukit (sekä ns. takeaway-juomamukit sekä käyttäjälle tyhjänä myytävät juomamukit)
	- **Esikosteutetut pyyhkeet**
	- **Ilmapallot**
	- Suodattimelliset tupakkatuotteet ja tupakansuodattimet
- Pirkanmaan ELY-keskus on valtakunnallinen tuottajavastuun valvontaviranomainen

### Mitä kustannuksia tulee ilmoittaa?

Tuottajavastuun toteuttamista varten kunnan tulee kyetä erottamaan kaikista suorittamistaan jätteen keräys- ja siivoustoimista sille aiheutuneista kustannuksista:

1) roskaantumisen ehkäisemiseksi järjestetyn jätteen keräyksen sekä näiden kuljetuksen ja käsittelyn kustannukset, mukaan lukien keräysinfrastruktuurin hankinta-, huolto- ja korjauskustannukset (keräyskustannukset) sekä

2) roskaantumisen siivoamisen (=maasta roskana kerätyn jätteen) sekä roskien kuljetuksen ja käsittelyn kustannukset (siivoamiskustannukset).

Lisäksi kunnan tulee erikseen kerätä tieto:

3) erillisten hankkimiensa tupakkajäteastioiden hankintakustannuksista, mukaan lukien huoltoja korjauskustannukset sekä

4) kustannuksista, jotka ovat aiheutuneet tupakkatuotteista aiheutuvan roskaamisen ehkäisemiseen liittyvästä tiedotuksesta ja neuvonnasta.

- Kunnan tulee ilmoittaa em. toimista aiheutuneet kustannustiedot PIR ELY:lle, jotta kunta voi saada korvauksen tuottajilta (jätelain 48 e §)
- Siivouskustannusvastuu kattaa jätelain 48 c §:ssä määritetyt kunnan yleiset alueet

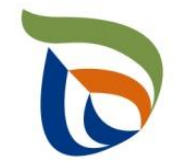

### Tupakkatuotteita velvoitteet ja näistä aiheutuvien kustannusten korvaaminen

■ Jätelaissa velvoitetaan kunnat järjestämään tupakkatuotteista aiheutuva jätteen keräys yleisillä alueilla sekä näihin tuotteisiin ja jätteisiin liittyvä neuvonta ja tiedotus (jätelain 48 g §)

 $\rightarrow$  Tupakkatuotteiden tuottajat ovat velvollisia korvaamaan tupakkajäteastiainfrasta sekä tiedotuksesta ja neuvonnasta kunnalle aiheutuneet todelliset kustannukset vuodesta 2023 alkaen

- Kuntien tulee myös huomioida SUP-asetuksen (valtioneuvoston asetus eräistä muovituotteista, 1318/2022) velvoitteet siitä, että kunnassa tulee olla asetuksen vaatima vähimmäismäärä tupakantumpeille tarkoitettuja jäteastioita. Keräysastioita on oltava yleisillä alueilla:
	- 1.1.2024 yksi 900:aa asukasta kohden;
	- 1.1.2025 yksi 600:aa asukasta kohden;
	- 1.1.2026 yksi 300:aa asukasta kohden

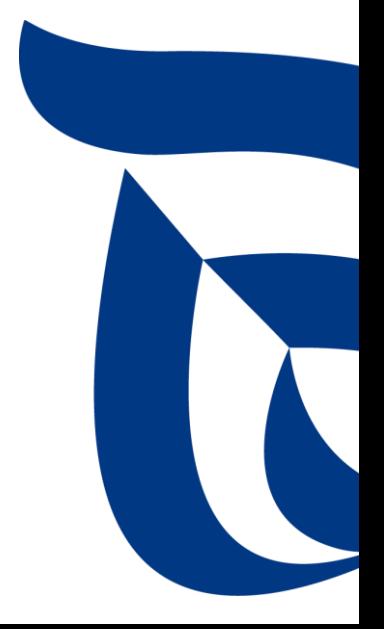

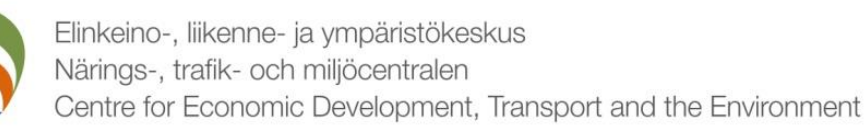

### Kunnan kustannukset siirtymäaikana 2023-2025

- Vuosina 2023-2025 kunnan **jätehuolto- ja siivoamistoimenpiteiden** kokonaiskustannuksena on kiinteä kustannus 4,79 euroa per kunnan asukas, joka jakautuu keräyskustannukseen (3,09 euroa) ja siivoamiskustannukseen (1,70 euroa)
	- Kiinteästä kustannuksesta lasketaan tuottajayhteisöjen maksettavaksi tuleva osuus tuoteryhmittäin asetuksen perusteella (valtioneuvoston asetus eräiden muovituotteiden tuottajien kunnille maksamista korvauksista, 1320/2022)
- Siirtymäaikana kunnan tulee ilmoittaa kustannuksensa todellisena kustannuksena tai jos kustannusseurantaa ei vielä ole toteutettu, mahdollisimman todenmukaisena arviona, vaikka siirtymäkautena todellista kustannusta jätehuolto- ja siivoamistoimista ei käytetä korvauksen suuruuden määräytymisen perusteena
	- Siirtymä todellisiin kustannuksiin: vuonna 2027 ilmoitetaan kunnan vuonna 2026 aiheutuneet todelliset jätehuolto- ja siivouskustannukset
- Kiinteään kustannukseen ei kuulu erillisten tupakkajätteiden keräysastiakustannukset eli erillisten tupakkajäteastioiden hankinnasta, huollosta ja korjaamisesta aiheutuneet kustannukset sekä tupakkajätteistä ja –tuotteista aiheutuvan roskaantumisen ehkäisemiseksi järjestetyn tiedotuksen ja neuvonnan kustannukset → **ilmoitetaan ja tuottajat korvaavat nämä todellisten aiheutuneiden kustannusten mukaan jo vuoden 2023 kustannuksista alkaen**

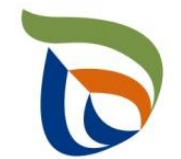

### Milloin ilmoitukset on tehtävä?

- Korvausta saadakseen kunnan tulee vuosittain ilmoittaa edellistä vuotta koskevat tiedot Pirkanmaan ELY-keskukselle Aluehallinnon asiointipalvelun kautta.
	- → Ilmoitettavat kustannustiedot koskevat edellistä vuotta, eli kunnat saavat korvauksen aina jälkikäteen.
	- $\rightarrow$  Korvauksen saaminen edellyttää sitä, että kunta on ilmoittanut tiedot
- Tiedot ilmoitetaan Pirkanmaan ELY-keskukselle vuosittain toukokuun loppuun mennessä → **ilmoitukset on tehtävä 31.5.2024 mennessä!**
	- Pirkanmaan ELY-keskus ei erikseen muistuta kuntia tietojen ilmoittamisesta, joten korvauksia saadakseen kunnan tulee huolehtia, että tiedot ovat toimitettu lomakkeella määräpäivään mennessä

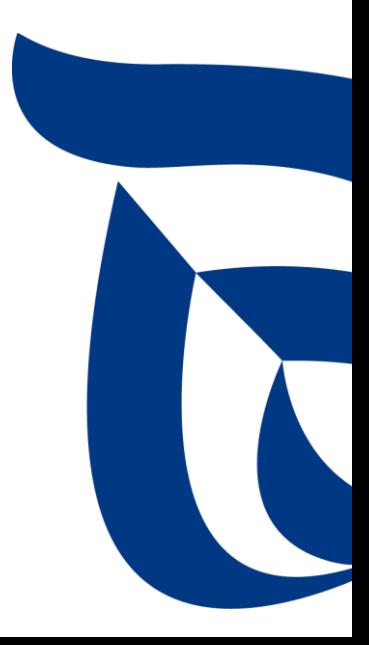

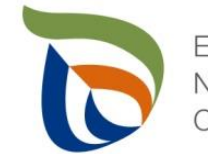

### Mistä löydän lisätietoja ja ohjeita?

- Pirkanmaan ELY-keskuksen tuottajavastuusivut: [https://www.ely](https://www.ely-keskus.fi/web/tuottajavastuu/siivouskustannusvastuu)[keskus.fi/web/tuottajavastuu/siivouskustannusvastuu](https://www.ely-keskus.fi/web/tuottajavastuu/siivouskustannusvastuu) (sivuvalikosta löytyy oma tietopankki siivouskustannusvastuusta, päivitetään jatkuvasti).
	- Pirkanmaan ELY:n laatima Ohje SUP-tuottajien tuottajien siivouskustannusvastuusta sekä tiettyjen jätehuolto- ja siivouskustannusten ilmoittamisesta [https://www.ely](https://www.ely-keskus.fi/documents/43304559/50452701/Ohje+SUP-tuotteiden+tuottajien+siivouskustannusvastuusta+sek%C3%A4+tiettyjen+j%C3%A4tehuolto-+ja+siivouskustannusten+ilmoittamisesta.pdf/891bf5e8-3961-2955-ce3d-9d4e83fca3c6?t=1707814681198)[keskus.fi/documents/43304559/50452701/Ohje+SUP](https://www.ely-keskus.fi/documents/43304559/50452701/Ohje+SUP-tuotteiden+tuottajien+siivouskustannusvastuusta+sek%C3%A4+tiettyjen+j%C3%A4tehuolto-+ja+siivouskustannusten+ilmoittamisesta.pdf/891bf5e8-3961-2955-ce3d-9d4e83fca3c6?t=1707814681198)[tuotteiden+tuottajien+siivouskustannusvastuusta+sek%C3%A4+tiettyjen+j%C3%A4tehuolto-](https://www.ely-keskus.fi/documents/43304559/50452701/Ohje+SUP-tuotteiden+tuottajien+siivouskustannusvastuusta+sek%C3%A4+tiettyjen+j%C3%A4tehuolto-+ja+siivouskustannusten+ilmoittamisesta.pdf/891bf5e8-3961-2955-ce3d-9d4e83fca3c6?t=1707814681198) [+ja+siivouskustannusten+ilmoittamisesta.pdf/891bf5e8-3961-2955-ce3d-](https://www.ely-keskus.fi/documents/43304559/50452701/Ohje+SUP-tuotteiden+tuottajien+siivouskustannusvastuusta+sek%C3%A4+tiettyjen+j%C3%A4tehuolto-+ja+siivouskustannusten+ilmoittamisesta.pdf/891bf5e8-3961-2955-ce3d-9d4e83fca3c6?t=1707814681198)[9d4e83fca3c6?t=1707814681198](https://www.ely-keskus.fi/documents/43304559/50452701/Ohje+SUP-tuotteiden+tuottajien+siivouskustannusvastuusta+sek%C3%A4+tiettyjen+j%C3%A4tehuolto-+ja+siivouskustannusten+ilmoittamisesta.pdf/891bf5e8-3961-2955-ce3d-9d4e83fca3c6?t=1707814681198)
	- Raportointiohjeet:<https://www.ely-keskus.fi/web/tuottajavastuu/kustannusten-ilmoittaminen>
		- Yleisohje: [https://www.ely](https://www.ely-keskus.fi/documents/43304559/50452701/Yleisohje_yleistiedot.pdf/bcc123ca-9c21-583a-8d11-7dd69b3af8f8?t=1681203865425)[keskus.fi/documents/43304559/50452701/Yleisohje\\_yleistiedot.pdf/bcc123ca-9c21-583a-](https://www.ely-keskus.fi/documents/43304559/50452701/Yleisohje_yleistiedot.pdf/bcc123ca-9c21-583a-8d11-7dd69b3af8f8?t=1681203865425)[8d11-7dd69b3af8f8?t=1681203865425](https://www.ely-keskus.fi/documents/43304559/50452701/Yleisohje_yleistiedot.pdf/bcc123ca-9c21-583a-8d11-7dd69b3af8f8?t=1681203865425)
		- SUP-siivouskustannukset: [https://www.ely](https://www.ely-keskus.fi/documents/43304559/50452701/SUP-siivouskustannukset-ohje_FIN.pdf/86438339-c546-0616-1355-621bc480d061?t=1706258617973)[keskus.fi/documents/43304559/50452701/SUP-siivouskustannukset](https://www.ely-keskus.fi/documents/43304559/50452701/SUP-siivouskustannukset-ohje_FIN.pdf/86438339-c546-0616-1355-621bc480d061?t=1706258617973)[ohje\\_FIN.pdf/86438339-c546-0616-1355-621bc480d061?t=1706258617973](https://www.ely-keskus.fi/documents/43304559/50452701/SUP-siivouskustannukset-ohje_FIN.pdf/86438339-c546-0616-1355-621bc480d061?t=1706258617973)
- Ilmoittaminen tehdään Aluehallinnon asiointipalvelussa [https://sahkoinenasiointi.ahtp.fi/fi,](https://sahkoinenasiointi.ahtp.fi/fi) josta löytyvät käytettävät ilmoituslomakkeet

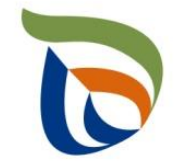

## Päätös siivouskustannusten korvaamisesta ja korvauksen maksaminen (1/2)

- Jätelain mukaisesti PIR ELY tekee erillisen päätöksen kunnille maksettavista korvauksista
	- kyseessä valituskelpoinen hallintopäätös
- Päätöksessä eritellään ja lasketaan kullekin tuottajayhteisölle asetuksen perusteella tulevat tuoteryhmäkohtaiset korvaukset sekä kullekin kunnalle maksettavan korvauksen kokonaismäärä
	- kahtena ensimmäisenä vuotena tuoteryhmäkohtaisia korvauksia ei vielä makseta tyhjänä myytävistä juomamukeista, ilmapalloista eikä kosteuspyyhkeistä (voimaan vasta 1.1.2025)
- Siirtymäkautena kunnan keräys- ja siivoustoimenpiteiden kustannukset ovat kiinteät, jolloin tuottajien kunnalle maksettava korvaus määräytyy kunnan asukasluvun mukaan ja asetuksessa säädetyn tuoteryhmäkohtaisen osuuden mukaan
- **Kustannusten oltava tosiasiallisia aiheutuneita kustannuksia** (PIR ELY voi tarvittaessa pyytää selvitystä)

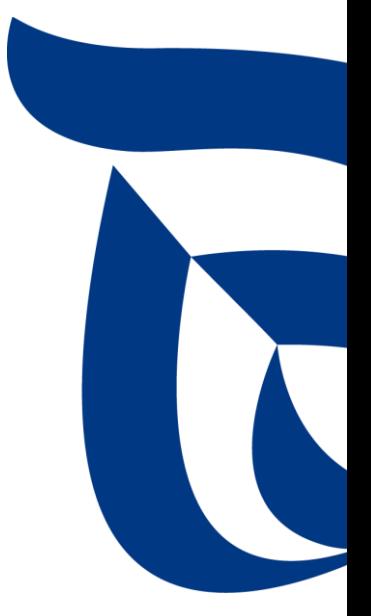

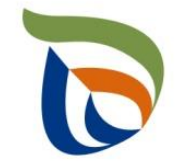

### Päätös siivouskustannusten korvaamisesta ja korvauksen maksaminen (2/2)

- Tuottajat maksavat päätöksen mukaiset korvaukset PIR ELYlle, joka tilittää korvaukset edelleen kunnille päätöksessä eriteltyjen osuuksien mukaan
	- Käytännön maksuliikenteen eli korvausten laskuttamisen tuottajayhteisöltä ja niiden tilittämisen kunnille hoitaa Pirkanmaan ELY-keskuksen puolesta KEHA-keskus (ELYkeskusten sekä TE-toimistojen kehittämis- ja hallintokeskus)
- Päätös tehdään syksyllä 2024 ja korvaukset tilitetään edelleen kunnille päätöksessä eriteltyjen osuuksien mukaan sen jälkeen, kun tuottajayhteisöt ovat tilittäneet kaikki korvaukset Pirkanmaan ELY-keskukselle (huom. valituskelpoinen päätös)

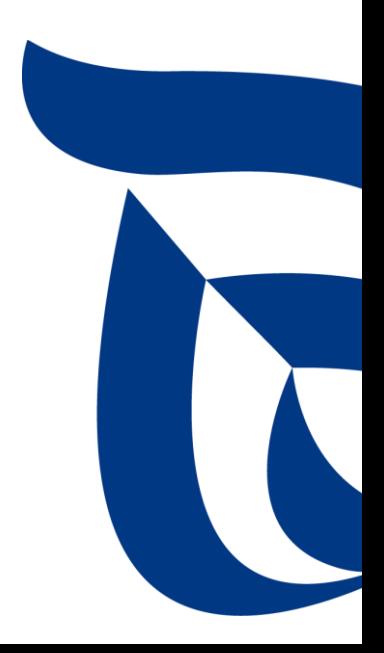

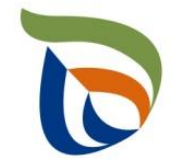

# Aluehallinnon sähköinen asiointipalvelu – lomakkeiden täyttäminen palvelussa

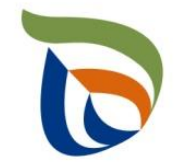

### Kirjautuminen palveluun

- Avaa [Aluehallinnon asiointipalvelu](https://sahkoinenasiointi.ahtp.fi/fi) (https://sahkoinenasiointi.ahtp.fi/fi)
- Kirjaudu sisään (tunnistaudu)
	- Verkkopankkitunnukset, varmennekortti, mobiilivarmenne / eIDAs
	- Lue ja hyväksy käyttäjäehdot
	- Ensimmäisen kerran kirjauduttaessa järjestelmä pyytää täyttämään omat tiedot. Täytä tiedot. Tarvittaessa tiedot voi tarkistaa ja muokata (yläpalkki Omat tiedot). Käytä yrityksen sähköpostia, sillä täydennyspyynnöt lähetetään ilmoitettuun osoitteeseen.

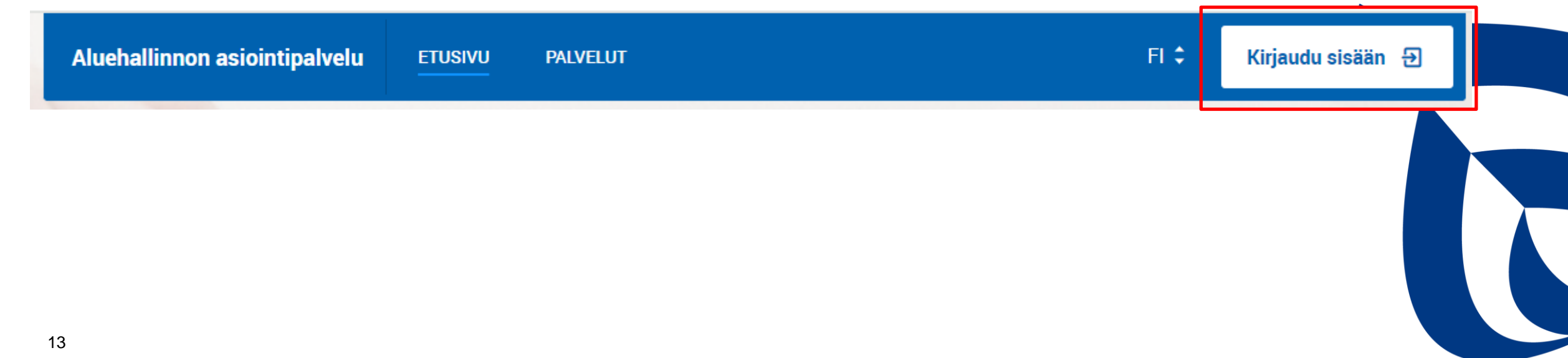

## Työpöytänäkymä

- **E**i keskeneräisiä lomakkeita: Paina **Uusi asiointi (kohta 1)** > Valitse palveluista **Tuottajarekisterin asiointipalvelu** ja sen alta kohta **"SUP siivouskustannusten raportointi"** (ks. dia 19 -20)
- Jos haluat muokata olemassa olevia lomakkeita, paina kohdasta "Luonnokset" (2) > **älä aloita uutta asiointia**

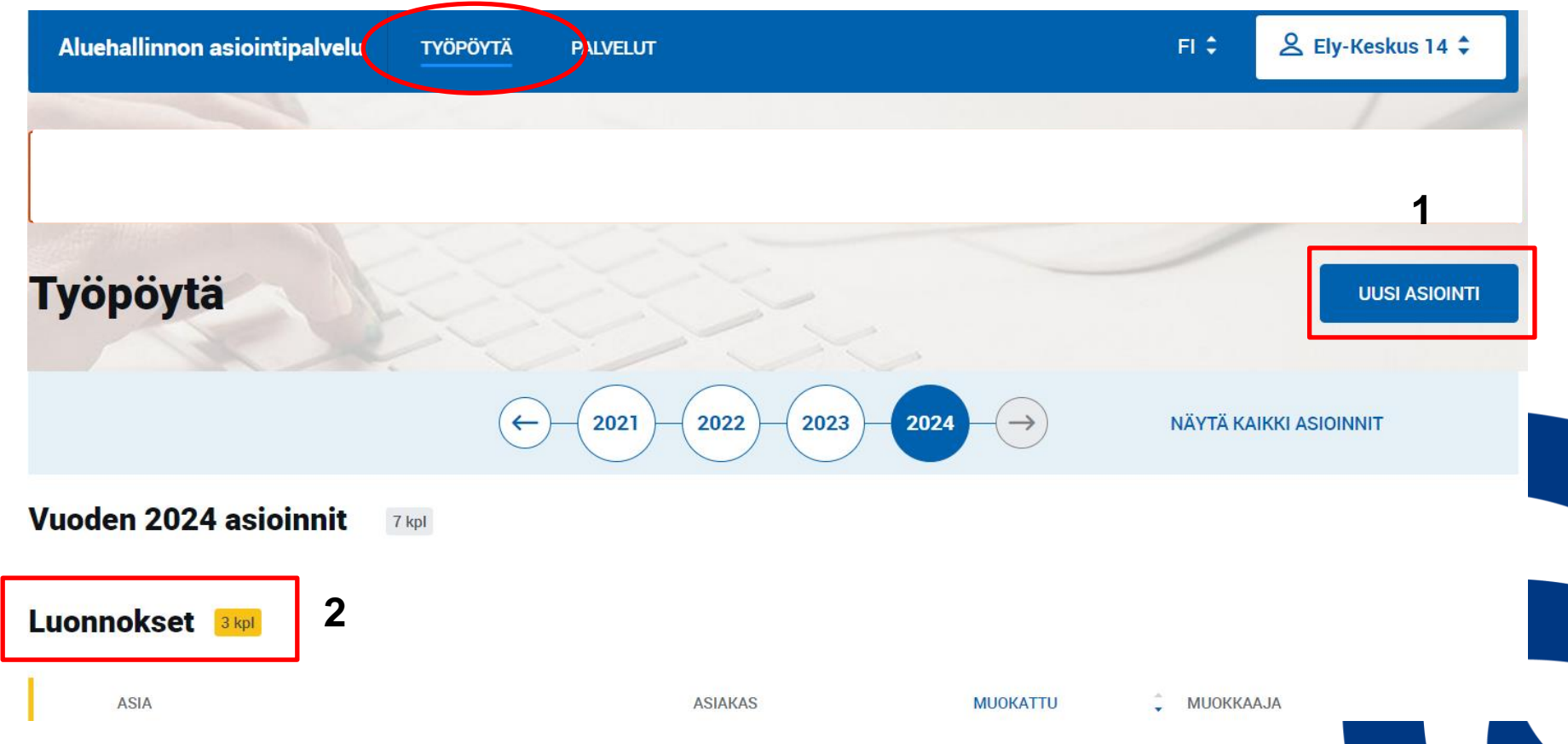

### Vuosiraportoinnin asiointinäkymä (1/3)

- **Ylhäällä perustiedot**
- Keskellä kohteen tarkemmat tiedot
- Alhaalla toimialakohtainen raportointiosa ja yleiset raportointiosat. Näistä osioista löytyvät lomakkeet.

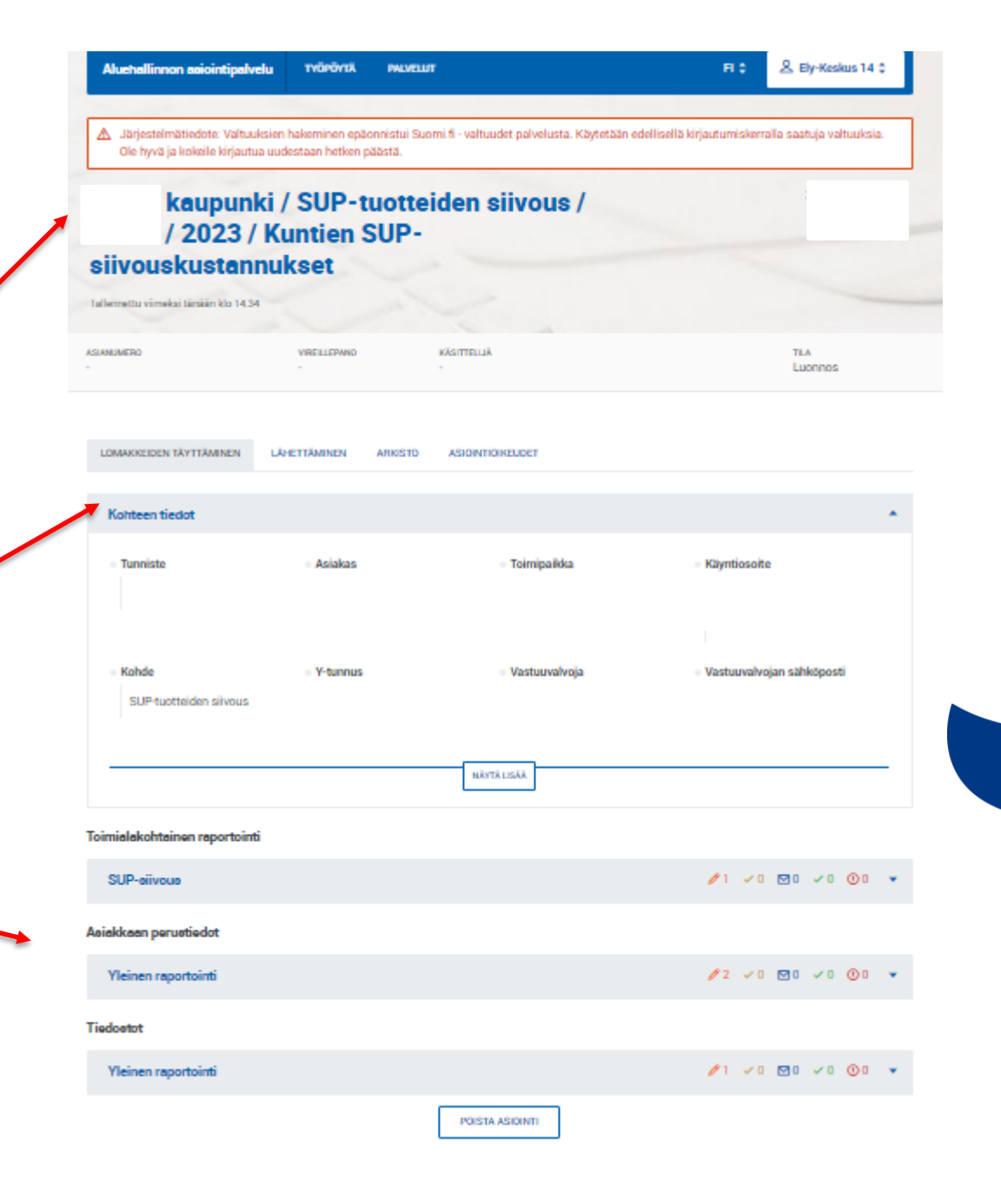

## Vuosiraportoinnin asiointinäkymä - välilehdet (2/3)

- 1: Lomakkeiden täyttäminen välilehdeltä avautuvat lomakkeet (ks. seuraava dia)
- 2: Lähettäminen välilehdeltä lähetetään lomakkeet käsittelyyn
- 3: Arkisto-välilehdeltä löytyvät käsittelyyn lähetetyt lomakkeet
- $\blacksquare$  4: Asiointioikeudet välilehdeltä voi lisätä muita käyttäjiä asioinnin hoitamiseen
	- Suosituksena on, että käyttäjä lisää varahenkilön, jotta useampi henkilö voi hoitaa asiointia

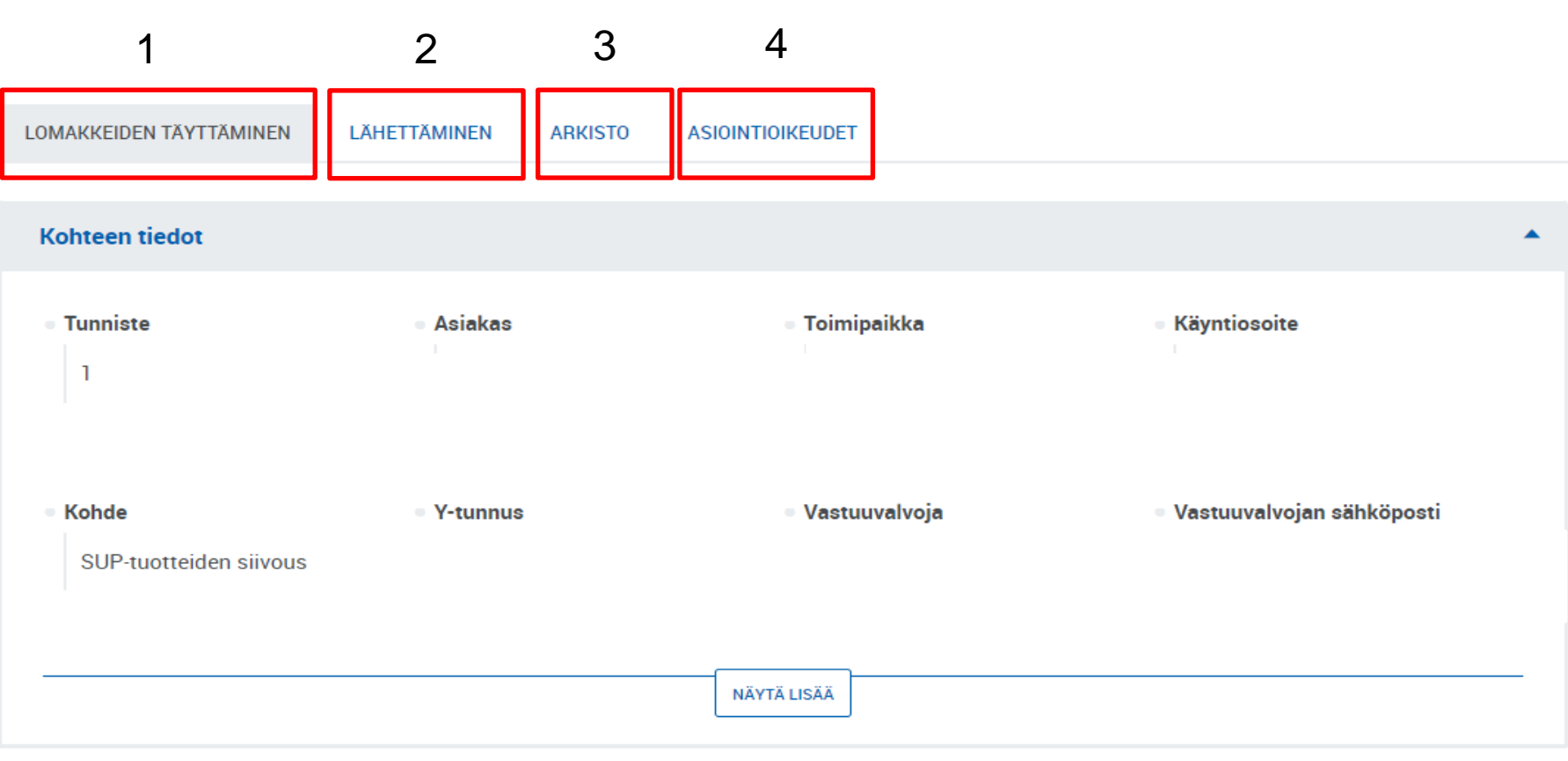

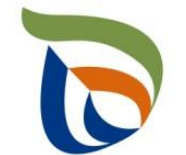

### Vuosiraportoinnin asiointinäkymä (3/3)

**SUP-siivous**: Painamalla tätä palkkia, avautuu siivouskustannustietojen täyttämiseen tarkoitettu lomake

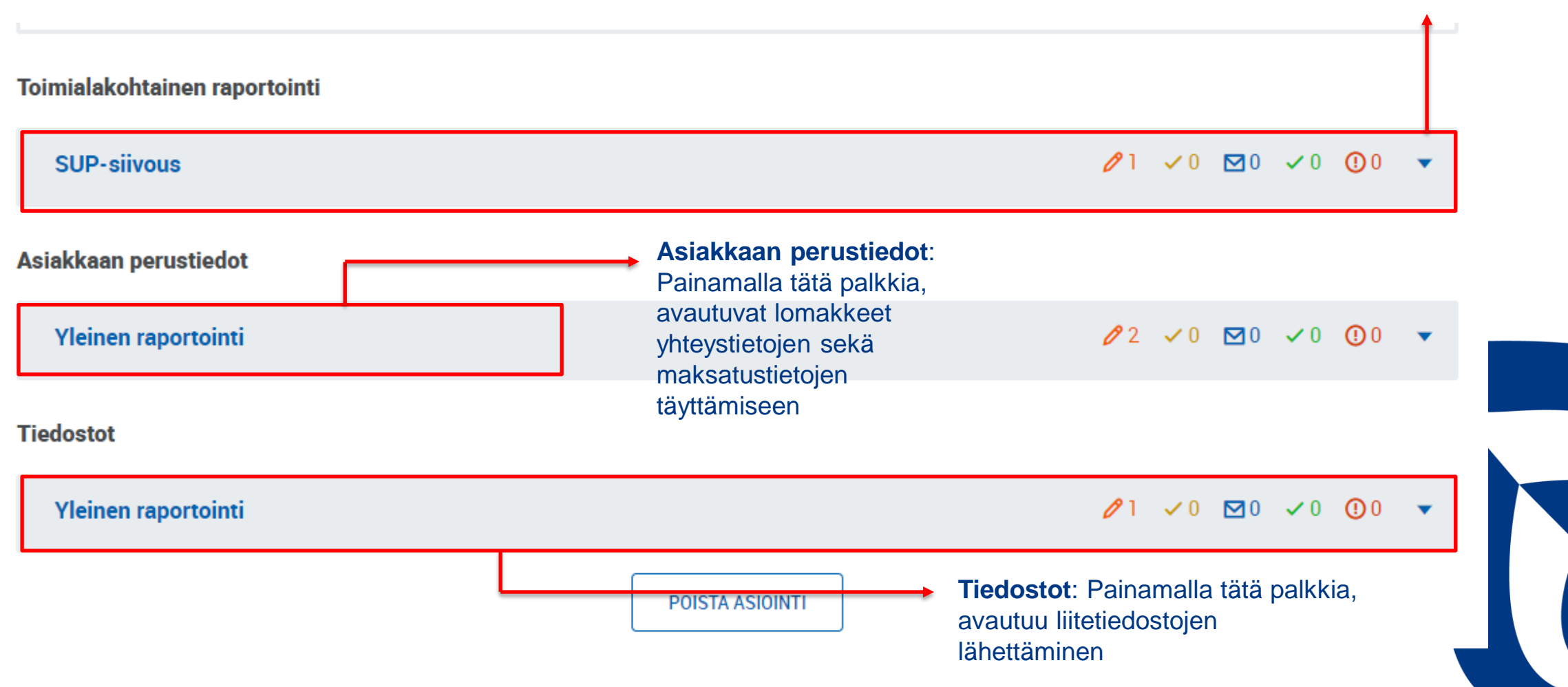

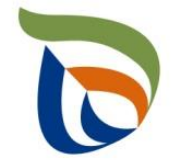

# **Siivoamiskustannuksia** koskevan lomakkeen täyttäminen

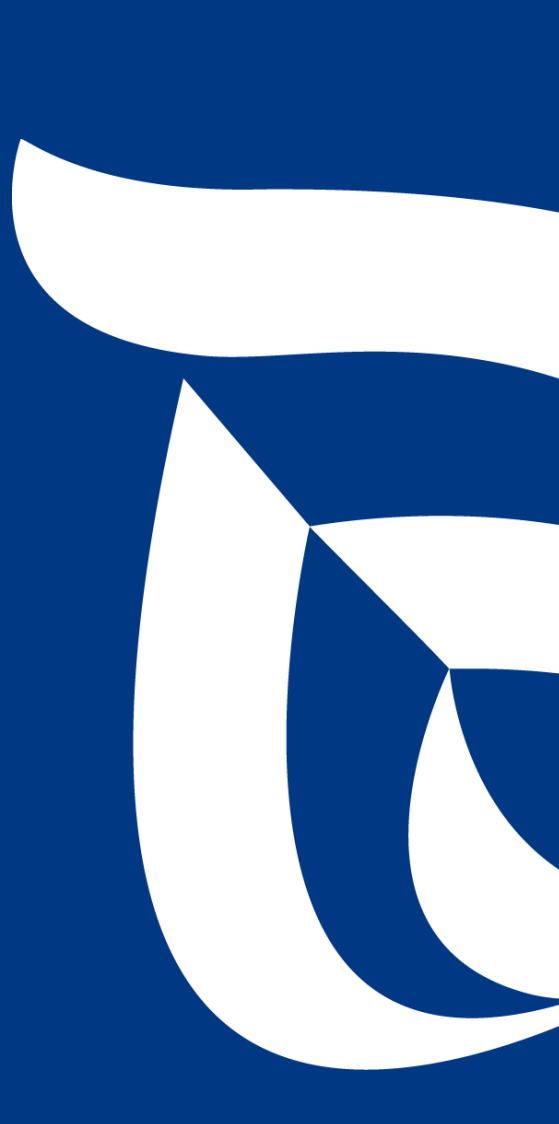

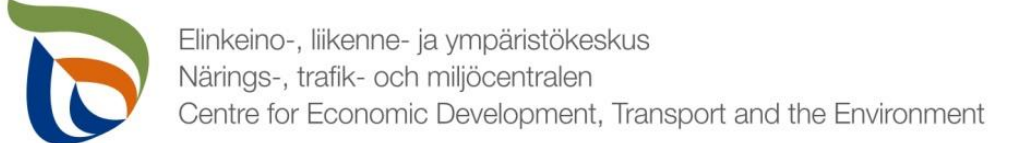

### Uuden asioinnin aloittaminen

▪ **<sup>1</sup>**: Paina **Uusi asiointi**  > Valitse palveluista **Tuottajarekisterin asiointipalvelu** ja sen alta kohta **"SUPsiivouskustannusten raportointi"** (ks. seuraava dia)

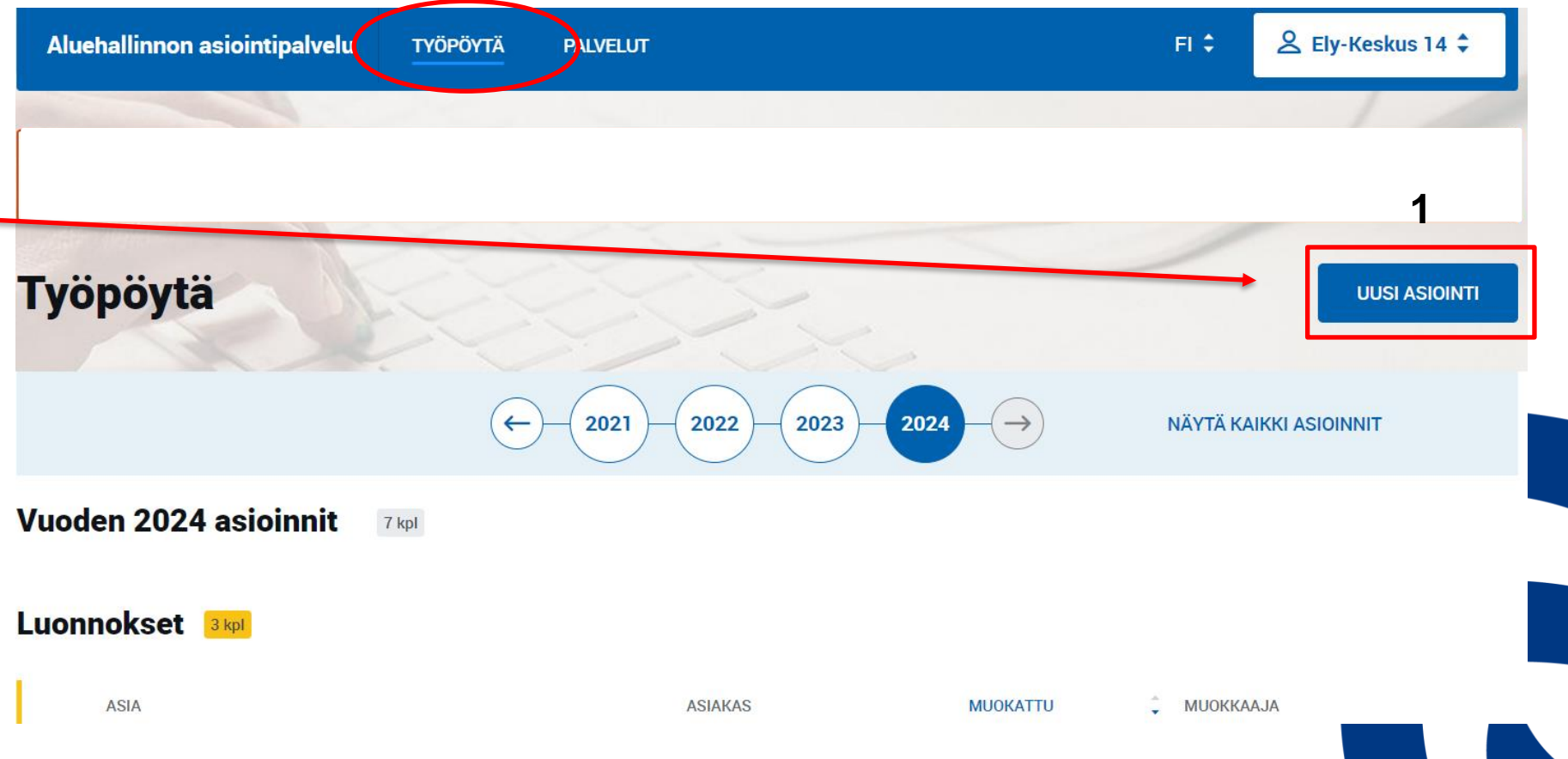

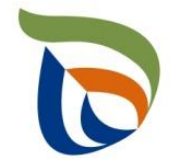

#### Tuottajarekisterin asiointipalvelu

#### Kuntien SUP-siivouskustannusten raportointi

Palvelu on tarkoitettu jätelain (646/2011) 48 b S:ssä tarkoitetun tuottajien kustannusvastuun toteuttamiseksi kunnille, jotka ilmoittavat kuntien yleisillä alueilla aiheutuneet jätehuolto- ja siivouskustannuksensa saadakseen korvauksen SUP-tuotteiden tuottajilta. Palvelussa asiakas voi täyttää ja lähettää maksatukseen liittyvät kunnan tiedot sekä edellistä vuotta koskevat jätelain 48 e §:n mukaiset tiedot tietyistä kunnan jätehuolto- ja siivouskustannuksista Pirkanmaan elinkeino-, liikenne- ja ympäristökeskukseen (ELY-keskus). Tuottajien korvausvelvollisuus ja kunnalle tulevan korvauksen määrä osoitetaan erillisellä jätelain 48 e §:n mukaisella päätöksellä, jonka tekee Pirkanmaan ELY-keskus. Pirkanmaan ELY-keskus on tuottajavastuuta valvova viranomainen koko maassa Ahvenanmaata lukuun ottamatta.

Lisätietoja: tuottajavastuun internetsivut ja Ympäristöasioiden asiakaspalvelukeskus, joka neuvoo ELY-keskusten hoitamissa ympäristöasioissa sekä vastaa yleisiin ympäristöä koskeviin kysymyksiin.

**VALITSE** 

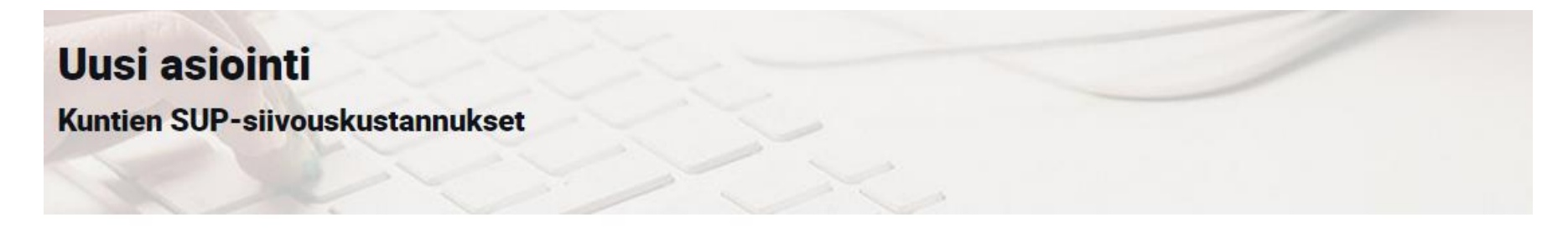

Pakolliset kentät on merkitty tähdellä \*

■ Yritys tai yhteisö \*

Valitse yritys, jonka nimissä asioit.

Käytettyjen perusrekisterien perusteella ei löytynyt valtuutusta yhdenkään yrityksen tai yhteisön puolesta asiointiin. Palvelu käyttää Suomi.fi-valtuudet -palvelua oikeuksien ja valtuutuksien tarkistamiseen.

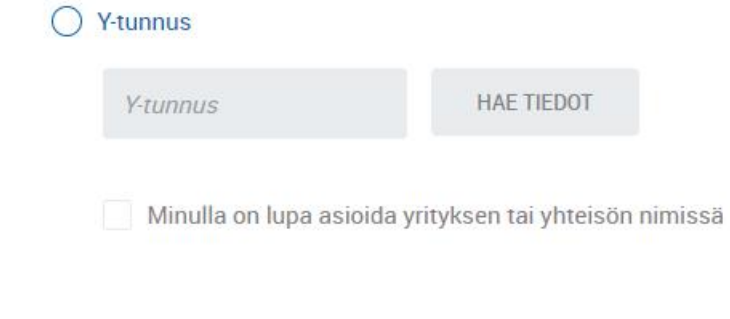

(1) Valitse kohta "*Y-tunnus*" ja täytä edustamasi kunnan Y-tunnus ja paina kohtaa "*Hae tiedot*". Kunnan nimi tulee tämän jälkeen näkyviin. Tämän jälkeen rastita ruutu kohdasta "Minulla on lupa asioida yrityksen tai yhteisön nimissä". Jos valtuudet on jo olemassa, yritys/kunta, jonka puolesta voit asioida, tulee näkyviin suoraan.

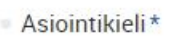

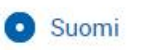

C Ruotsi

(2) Valitse asiointikieli

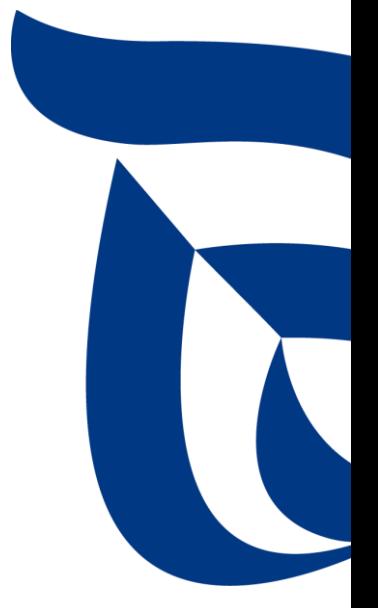

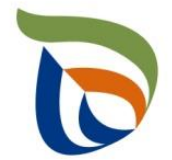

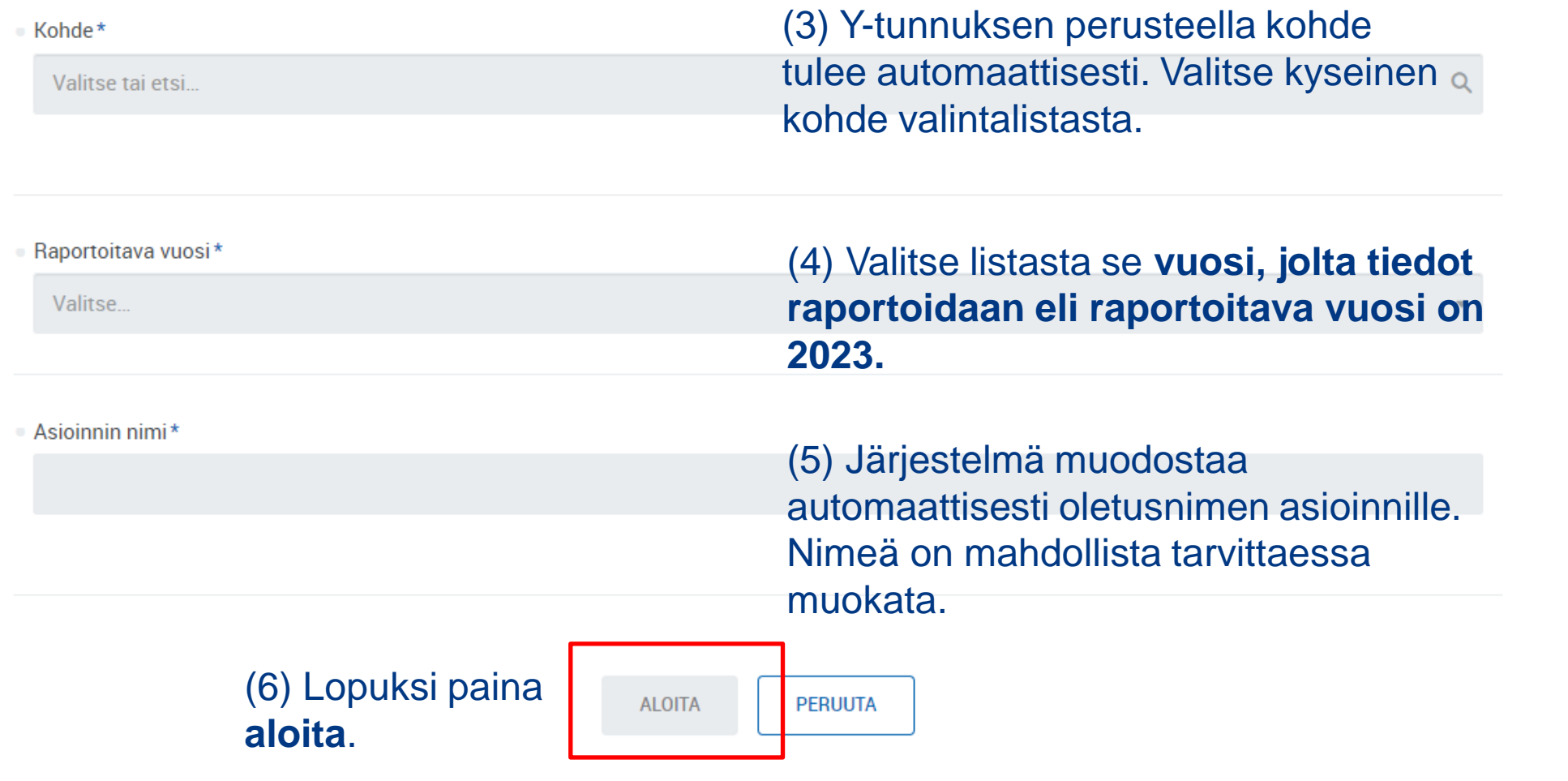

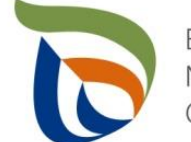

### Toimialakohtainen raportointi

- Nuolet (1) näyttävät, missä tilassa lomake on (esimerkissä: luonnos)
- Valitse **MUOKKAA** (nuoli 2), jolloin määräaikaisraportointi avautuu

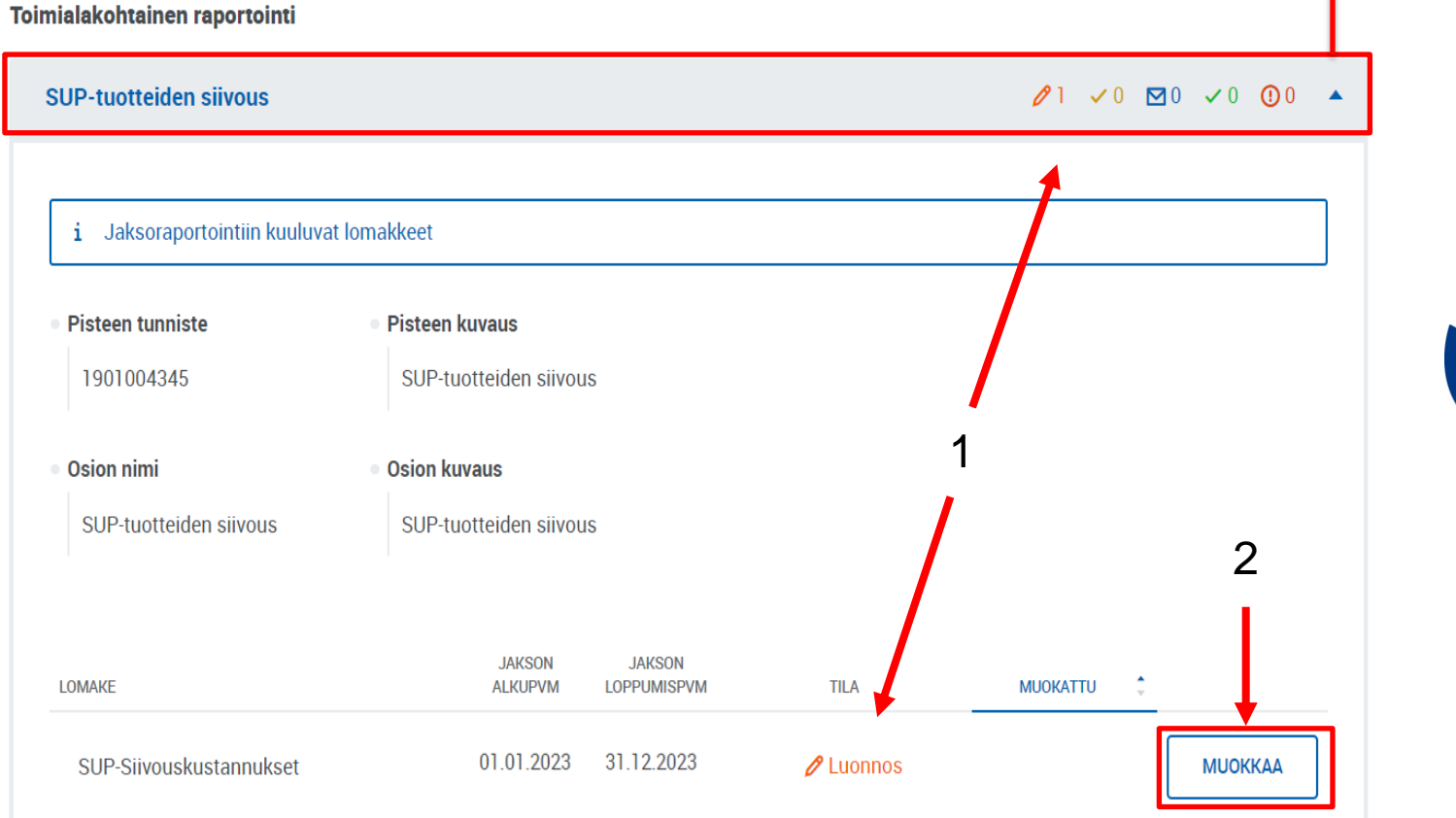

tätä palkkia painamalla

Näkymä avautuu

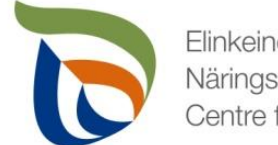

### Vertailujakson valinta

- Valitse vertailujakso tai vaihtoehtoisesti "Ei vertailujaksoa".
	- Vuoden 2023 raportoinnin osalta vertailujaksoja ei vielä ole, joten valitse "**Ei vertailujaksoa"**

#### **SUP-siivous kustannustiedot**

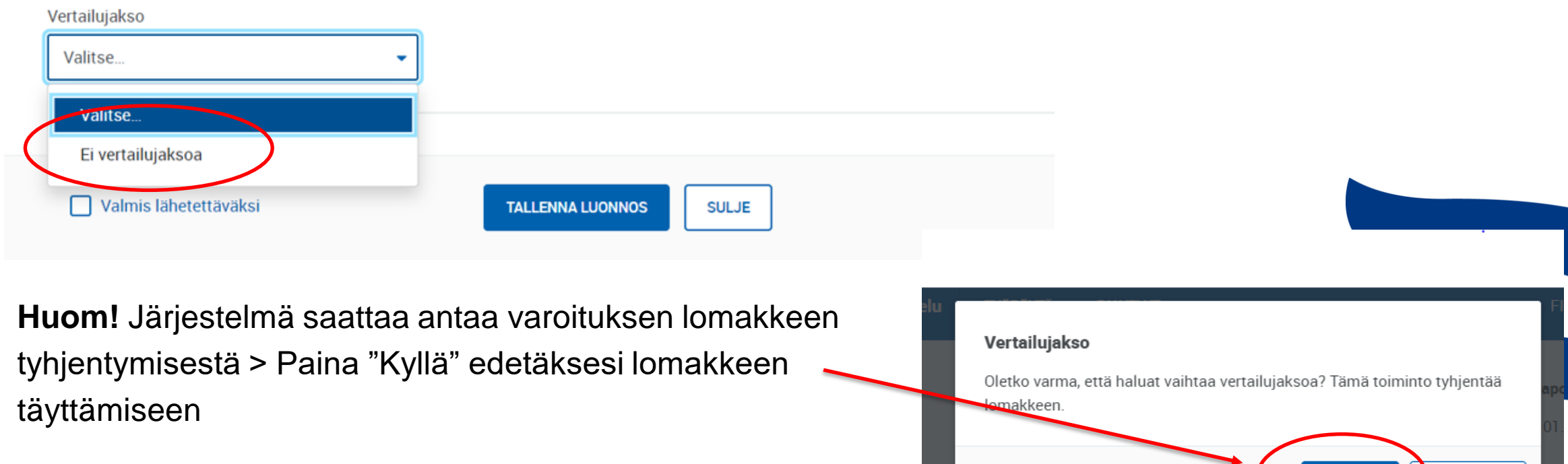

**KYLLÄ** 

**PERUUTA** 

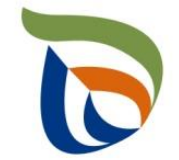

### Kustannustiedot (1/2)

- i Kustannuksilla tarkoitetaan jätelain mukaisia kunnille aiheutuneita kustannuksia niiden toteuttamista tietvistä jätehuolto- ja siivoustoimenpiteistä jätelaissa tarkemmin määritellyillä kuntien yleisillä alueilla. Kustannukset ilmoitetaan kokonaiskustannuksina (euroina).
	- · Kohdassa "Keräys käsittely" ilmoitetaan roskaantumisen ehkäisemiseksi järjestetyn jätteen keräyksen, kuljetuksen ja käsittelyn kustannukset (keräyskustannukset).
	- · Kohdassa "Siivous käsittely" ilmoitetaan roskaantumisen siivoamisesta sekä roskien kuljetuksesta ja käsittelystä aiheutuneet kustannukset (siivouskustannukset).
	- · Kohdassa "Tupakka jäteastiat" ilmoitetaan erillisistä tupakkajätteelle tarkoitetuista jäteastioista ja niiden käytöstä aiheutuneet kustannukset.
	- · Kohdassa "Tupakka neuvonta" ilmoitetaan tupakkatuotteita koskeviin jätehuolto- ja siivoustoimiin sekä roskaantumisen ehkäisemiseen liittyvän neuvonnan ja tiedotuksen kustannukset.

Edellistä kalenterivuotta koskevat seurantatiedot tulee lähettää 31.5. mennessä Pirkanmaan elinkeino-, liikenne ja ympäristökeskukseen. Kohtiin "Tupakka – jäteastiat" ja "Tupakka neuvonta" kunnan tulee ilmoittaa todelliset aiheutuneet kustannukset vuodesta 2023 lähtien. Kunnan tulee ilmoittaa keräys- ja siivouskustannuksensa parhaan käytettävissä olevan tiedon mukaan (vuosina 2024-2026 tietoa ei käytetä korvauksen suuruuden määräytymisen perusteena). Jos kunnassa ei ole vielä vuonna 2023 toteutettu varsinaista kustannusseurantaa, kustannukseksi tulee ilmoittaa mahdollisimman todenmukainen arvio.

HUOM. Kunnan tulee täyttää vuosittain sekä maksatus- ja yhteystietolomake että kustannustietolomake.

· Taulukko I. Roskaantumisen ehkäiseminen ja siivous - kuntien kustannukset (SUP-tuotteet)

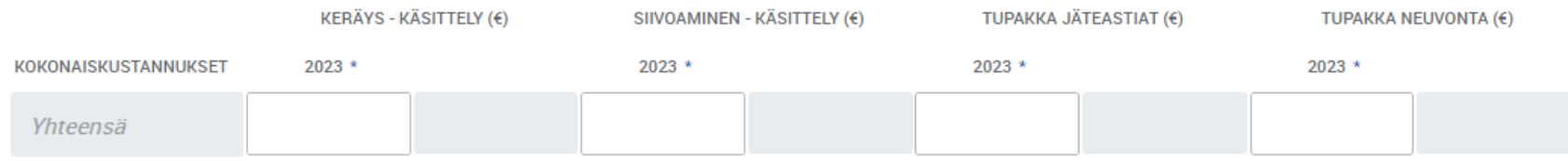

Infolaatikosta löytyy tarkempi informaatio ilmoitettavista kustannuksista ja niiden ilmoittamisesta

25

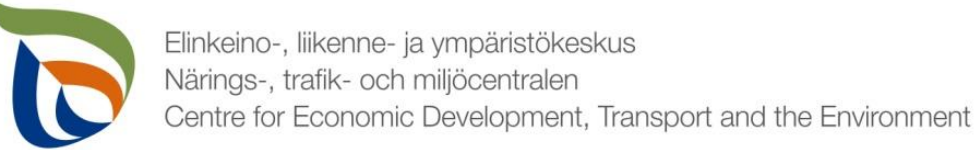

### Kustannustiedot (2/2)

#### ▪ Kuntien kokonaiskustannukset ilmoitetaan **euroina ilman arvonlisäveron määrää** (alv 0 %).

· Taulukko I. Roskaantumisen ehkäiseminen ja siivous - kuntien kustannukset (SUP-tuotteet)

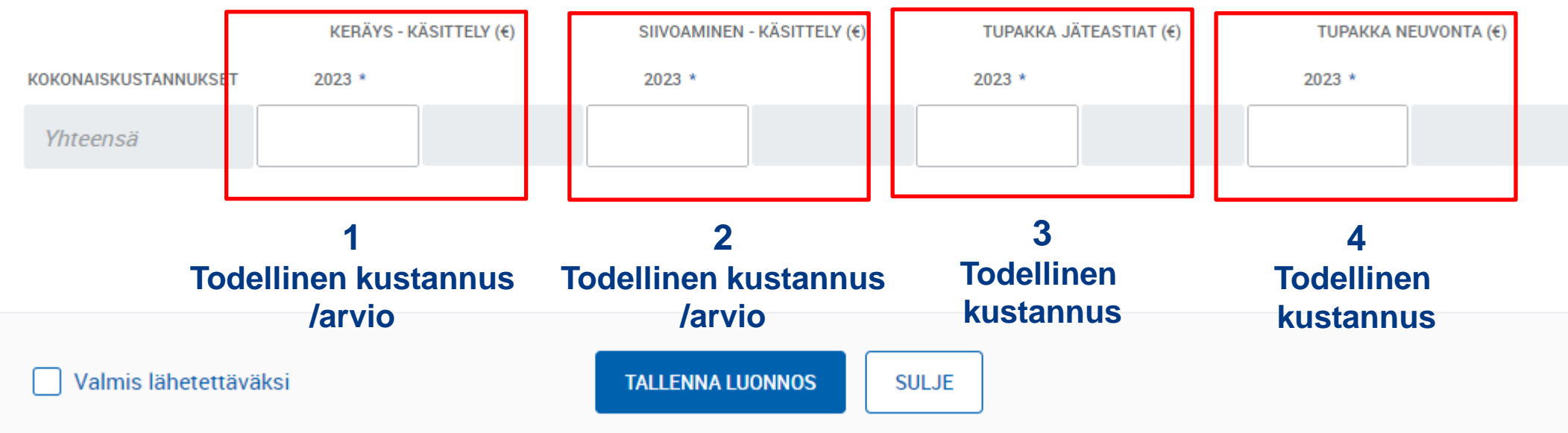

▪ Kunnan kokonaiskustannus tulee ilmoittaa jokaisen kohdan (1-4) osalta erikseen. Jos kohdissa 1 ja 2 kunta ei ole vielä toteuttanut kustannusseurantaa, tieto tulee siirtymäaikana ilmoittaa **mahdollisimman todenmukaisen arvion mukaan**, jos todellista kustannusta ei ole tiedossa. Ilmoitettu tieto ei kuitenkaan vaikuta siirtymäaikana kunnalle maksettavan korvauksen suuruuteen (siirtymäajan kiinteä kustannus). Kohdissa 3 ja 4 on ilmoitettava kunnalle aiheutuneet todelliset kustannukset.

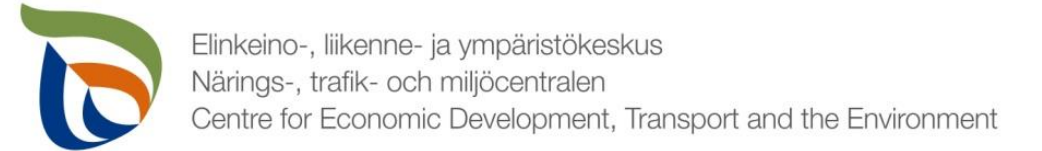

### Lomakkeen tallentaminen

- Jos haluat jatkaa lomakkeen täyttämistä myöhemmin, paina "Tallenna luonnos" (1). Saat avattua sen myöhemmin Aluehallinnon asiointipalvelun yläpalkista **TYÖPÖYTÄ** –kohdasta.
- Jos lomake on valmis lähetettäväksi, paina "Tallenna luonnos" (1) ja raksita kohta "Valmis lähetettäväksi" (2) (ks. seuraava dia). HUOM. "Valmis lähetettäväksi" kohdan raksittaminen EI lähetä lomaketta kuitenkaan vielä valvojalle käsittelyyn!

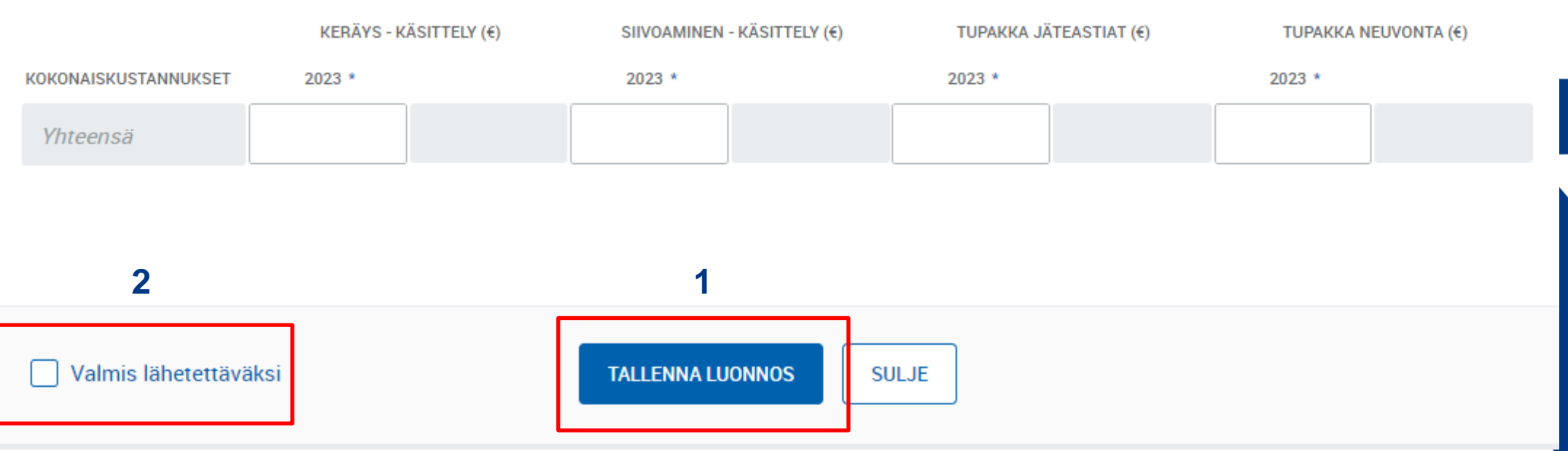

· Taulukko I. Roskaantumisen ehkäiseminen ja siivous - kuntien kustannukset (SUP-tuotteet)

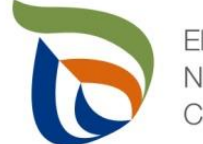

### Valmis lomake

- Kun lomake on merkitty "valmis lähetettäväksi, lomake tallentuu ja siirtyy vuosiraportoinnin asiointinäkymän Lähettäminen-välilehdelle.
- **Tämän jälkeen lomakkeet tulee lähettää vielä erikseen (nuoli 1).** Ks. ohjeet lähettämiseen dia 41.

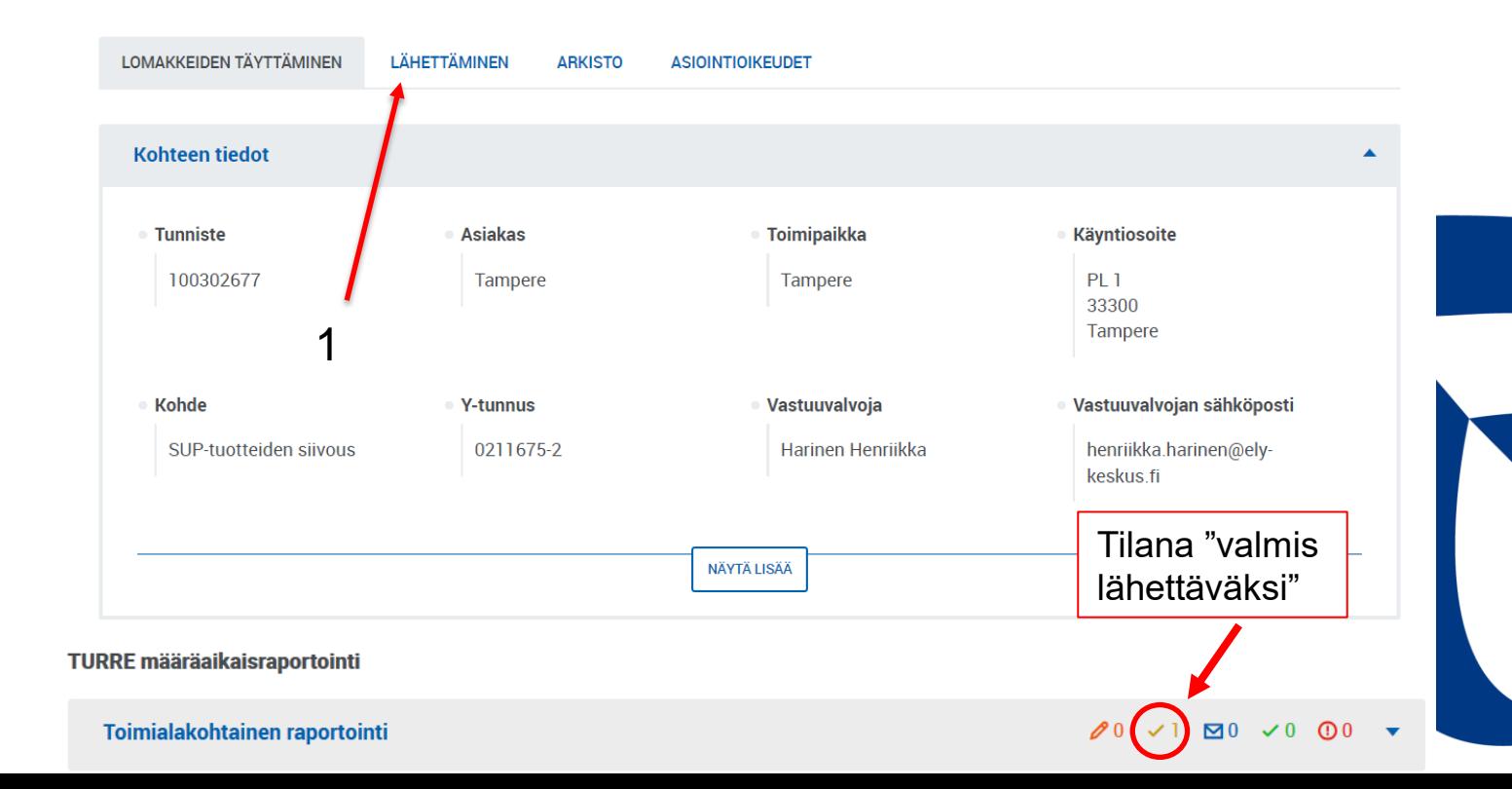

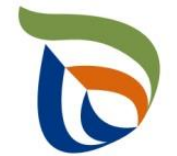

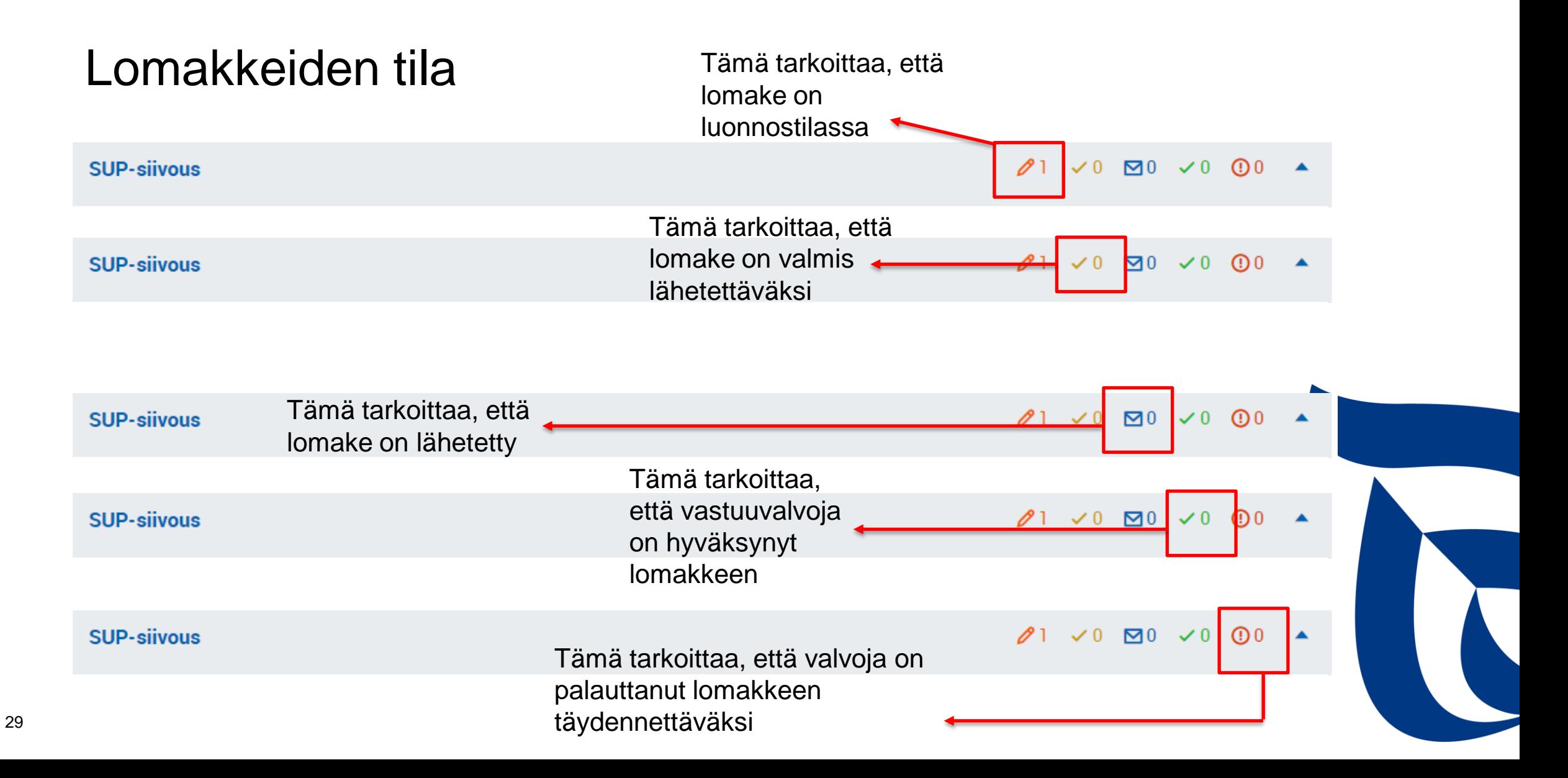

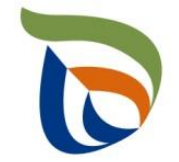

# Yhteystieto- ja maksatustietolomakkeen täyttäminen sekä liitetiedostojen lähettäminen

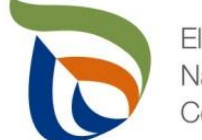

### Vuosiraportoinnin asiointinäkymä: Asiakkaan perustiedot

Toimialakohtainen raportointi **Asiakkaan perustiedot**: Painamalla tätä palkkia,  $\ell$   $\sim$   $\sigma$   $\sim$   $\sigma$   $\sigma$   $\sim$ **SUP-siivous** avautuvat lomakkeet yhteystietojen sekä maksatustietojen Asiakkaan perustiedot täyttämiseen $22 \times 0$  20  $\times 0$  00 **Yleinen raportointi Tiedostot**  $21 \times 0$  20  $\times 0$  00  $\times$ **Yleinen raportointi** POISTA ASIOINTI

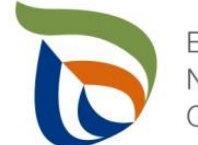

### Asiakkaan perustiedot: Yleinen raportointi

- Perustiedot kohdassa on kaksi lomaketta:
	- **Yhteyshenkilöt**
	- **Maksatustiedot**
- Lomakkeita pääsee täyttämään **MUOKKAA**-painikkeista
- **Maksatus- ja yhteystietolomakkeiden täyttäminen on tärkeää, jotta korvaukset voidaan maksaa kunnalle!**

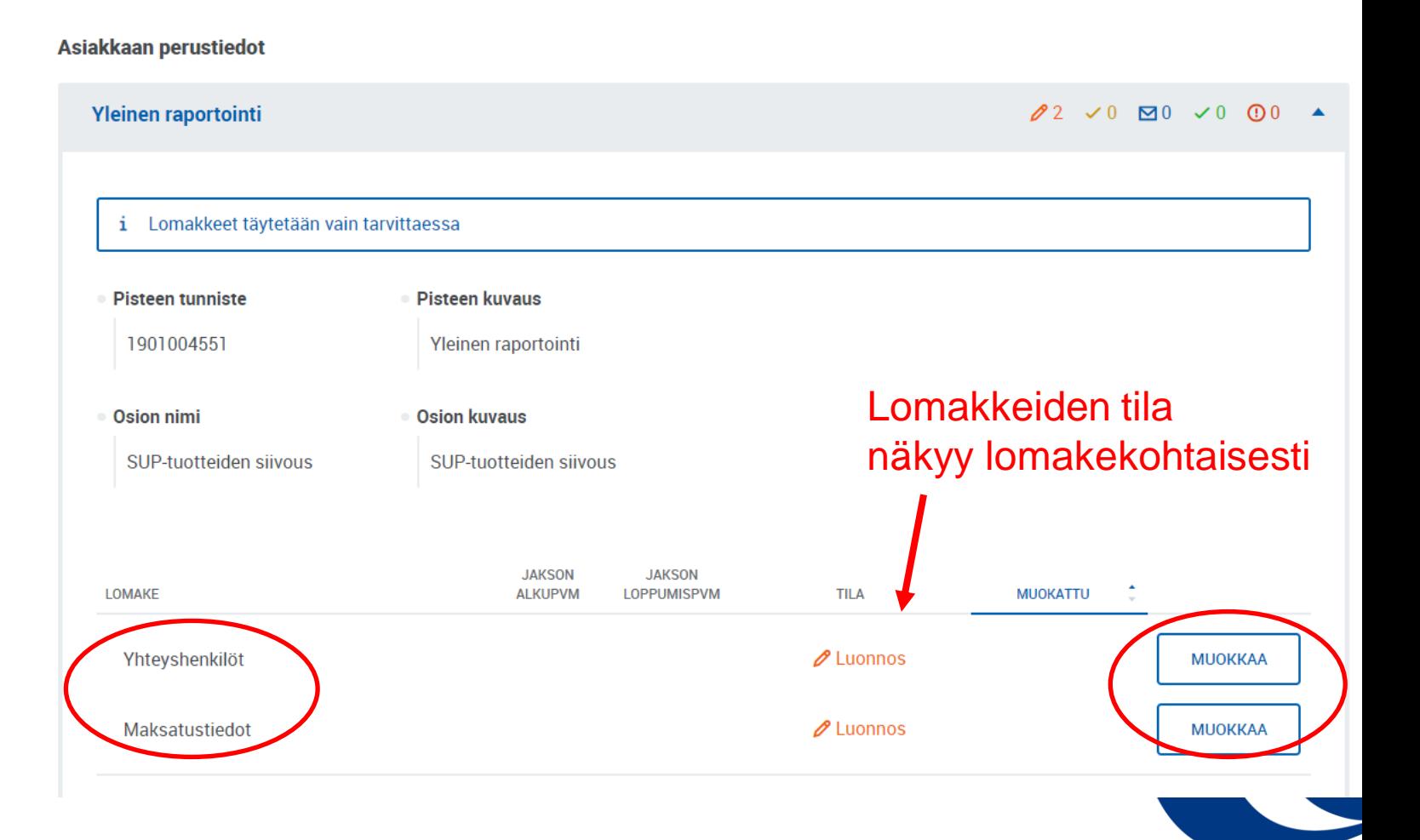

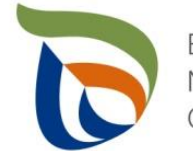

## Yhteyshenkilö 1/2

- Jos kunnalle on määritetty yhteyshenkilöitä, voit valita oikean yhteyshenkilön **Ensisijainen yhteyshenkilö** –alasvetovalikosta **(1)**.
- Jos kunnalle ei ole määritetty yhteyshenkilöitä, voit lisätä yhteyshenkilön painamalla **+ETSI (2)**.
- ETSI-painikkeesta avautuu **Lisää uusi** -kohta (seuraava dia)

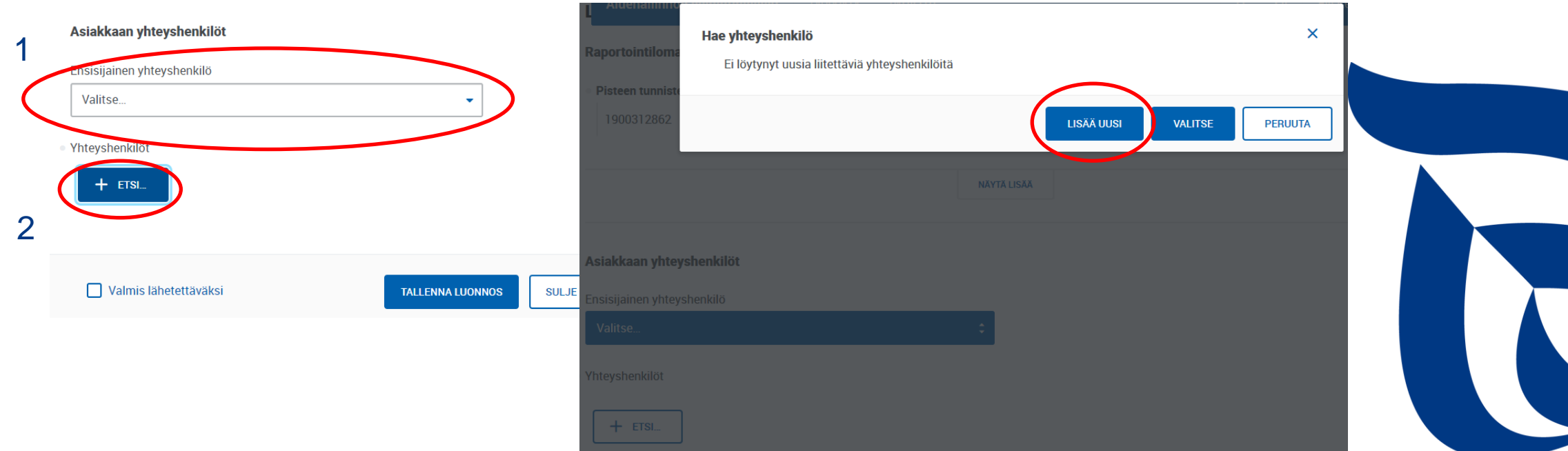

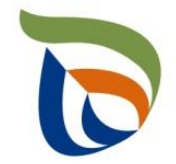

### Yhteyshenkilö 2/2

- **E** Lisätessäsi uutta yhteyshenkilöä täytä tarvittavat yhteystiedot (**pakolliset tiedot sekä sähköpostiosoite**)
- Voit lisätä puhelinnumeron yhteyshenkilölle painamalla alareunassa **+LISÄÄ**
- Voit poistaa yhteyshenkilöitä painamalla punaista **X poista**
- **■** Lomakkeen voi välitallentaa ("Tallenna luonnos") ja jos lomake on valmis lähetettäväksi, välitallenna ja rastita "Valmis lähetettäväksi"
- **U** Jotta lomakkeen voi lähettää käsittelyyn, lopuksi lisätty henkilö tulee valita ensisijaiseksi yhteyshenkilöksi

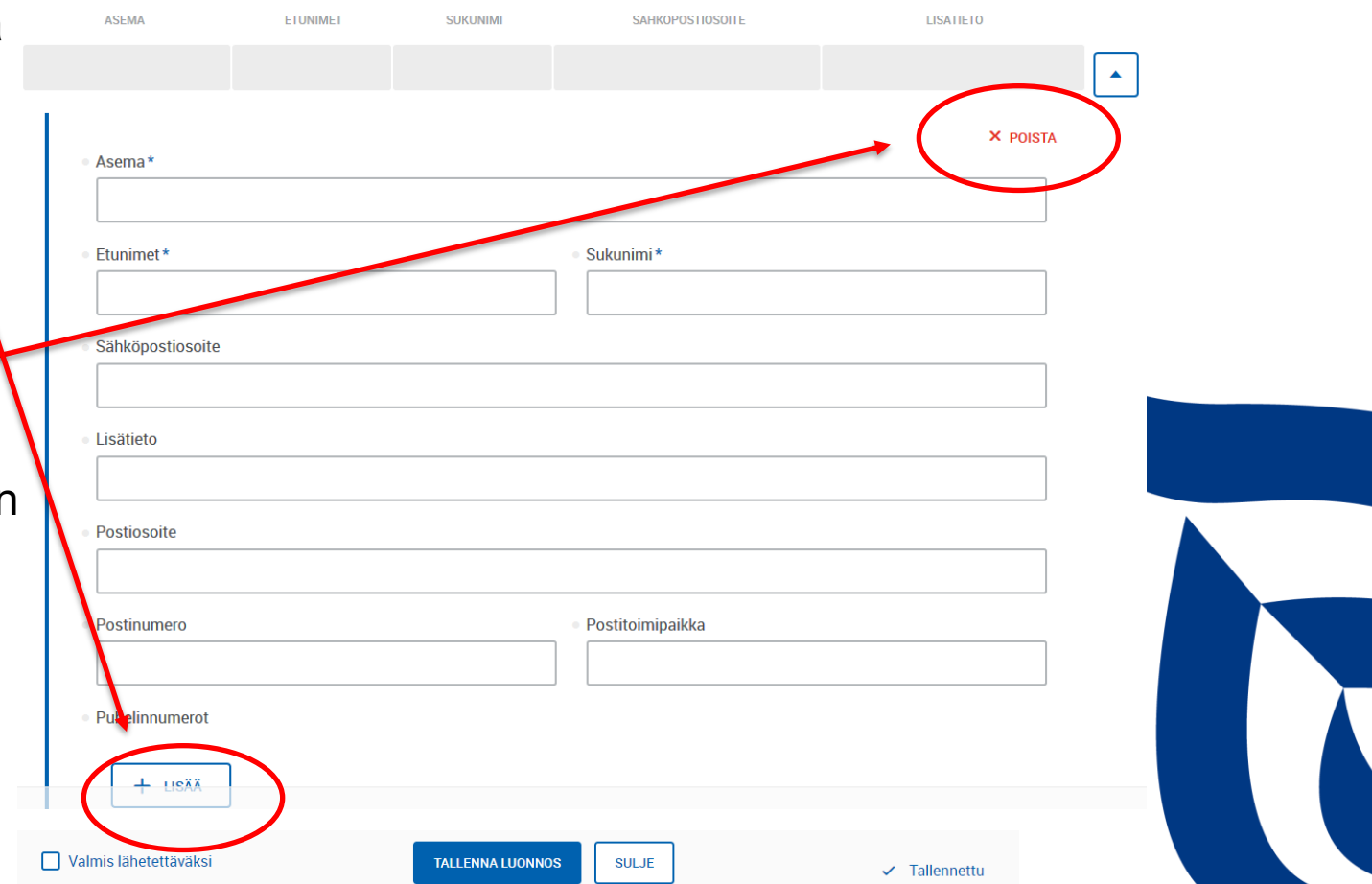

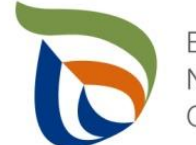

### Asiakkaan perustiedot: Yleinen raportointi

- Perustiedot kohdassa on kaksi lomaketta:
	- **Yhteyshenkilöt**
	- **Maksatustiedot**
- Lomakkeita pääsee täyttämään **MUOKKAA**-painikkeista
- **Maksatus- ja yhteystietolomakkeiden täyttäminen on tärkeää, jotta korvaukset voidaan maksaa kunnalle!**

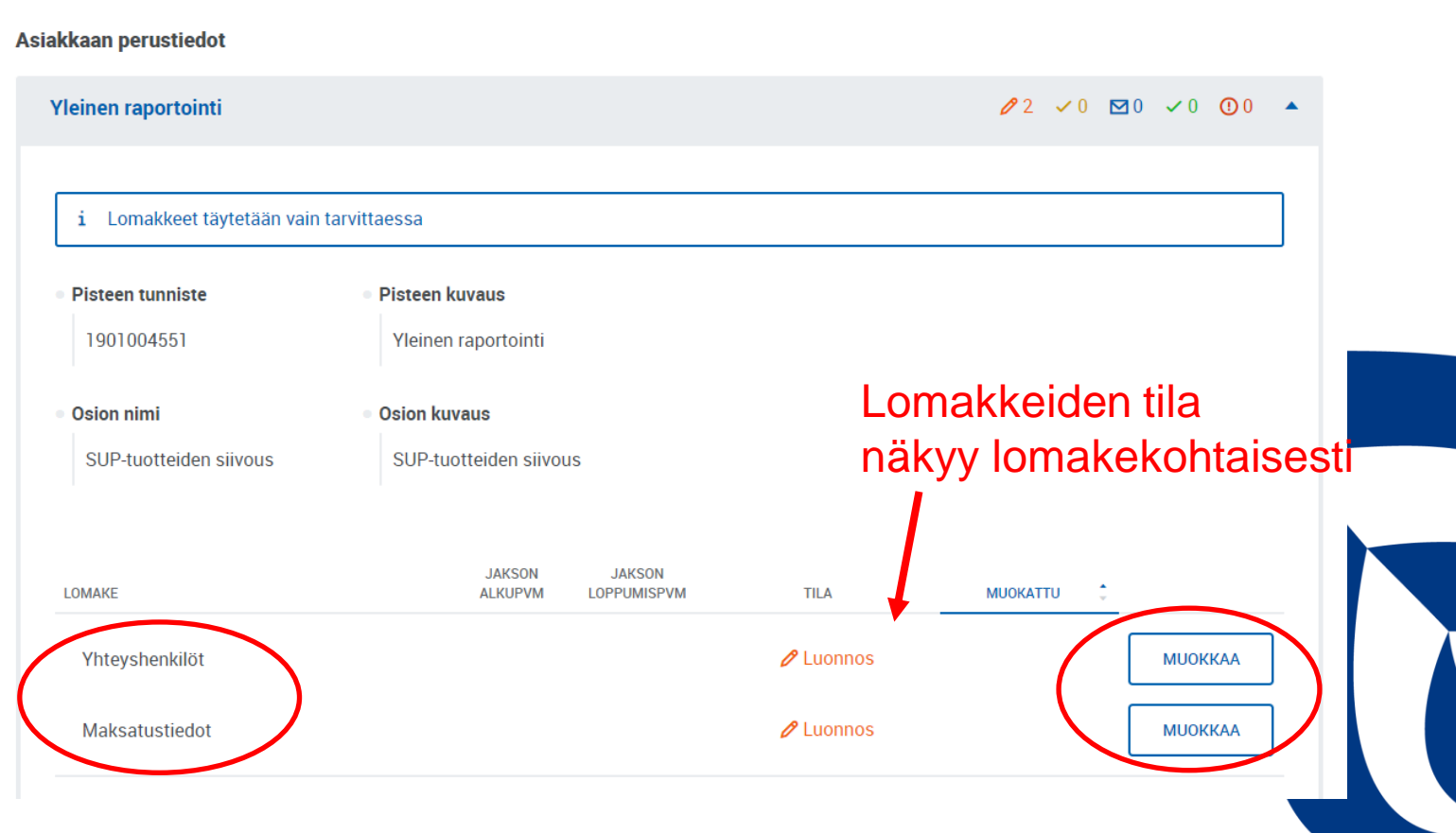

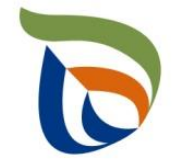

**Makeatuetiadot** 

### Maksatustiedot

- Lisää tarvittavat tiedot maksatusta varten (**kunnan nimi, Y-tunnus, osoite, tilinumero (IBAN), pankki (BIC) ja viitenumero**)
- **U** Jos tilinumero myöhemmin muuttuu, laita rasti kohtaan "Tilinumero muuttunut", jotta muutos huomataan
- $\blacksquare$  Jos lomake on valmis lähetettäväksi, rastita "valmis lähetettäväksi" tai jos haluat tallentaa luonnoksen, paina "Tallenna luonnos"

**HUOM.** Viitenumero –kohdassa järjestelmä edellyttää ns. virallista viitenumeroa. Viitenumeron saa kunnan omasta laskutuspalvelusta tai sellaisen voi luoda viitenumerogeneraattorilla (esim. OP, [https://www.op.fi/yritykset/maksuliike-ja](https://www.op.fi/yritykset/maksuliike-ja-kassanhallinta/laskutus-ja-saapuvat-maksut/viitelaskuri)[kassanhallinta/laskutus-ja-saapuvat-maksut/viitelaskuri](https://www.op.fi/yritykset/maksuliike-ja-kassanhallinta/laskutus-ja-saapuvat-maksut/viitelaskuri)), joka luo oikeassa muodossa olevan tarkastusnumeron, jos tarvetta varsinaiselle viitenumerolle ei ole.

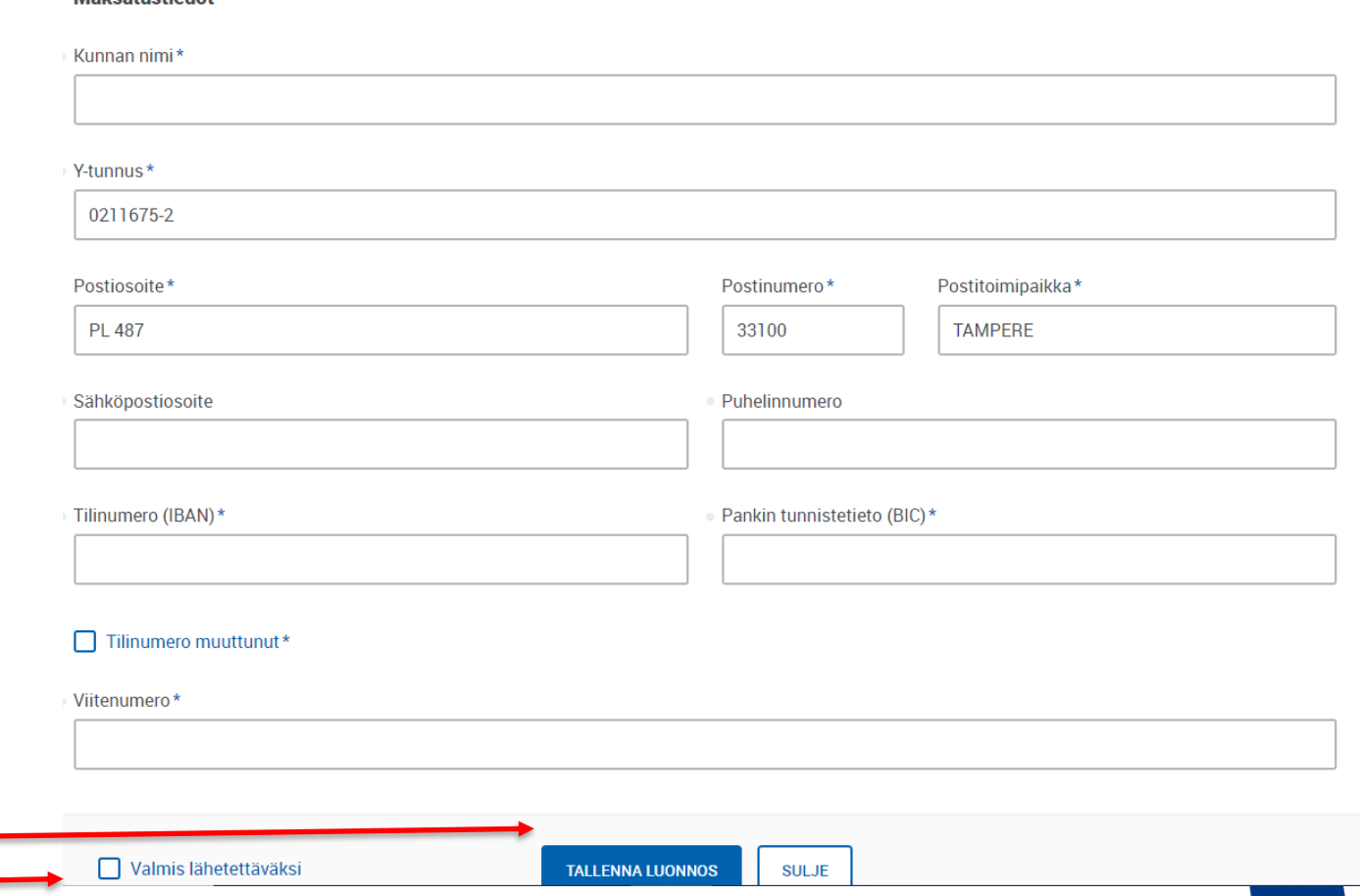

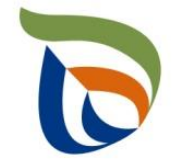

### Liitetiedostot 1/2

- Toimita tarvittavat liitetiedostot Tiedostot-kehyksen kautta:
	- Tieto raportoitavan vuoden aikana hankituista uusista tupakkajätteelle tarkoitetuista jäteastioista (lukumäärä)
	- Muut mahdolliset valvovan viranomaisen vaatimat raportit/tiedostot
- Valitse "Yleinen raportointi", jolloin sinulle avautuu oheinen näkymä
- Klikkaa **MUOKKAA** ja aloita tiedostojen lähettäminen

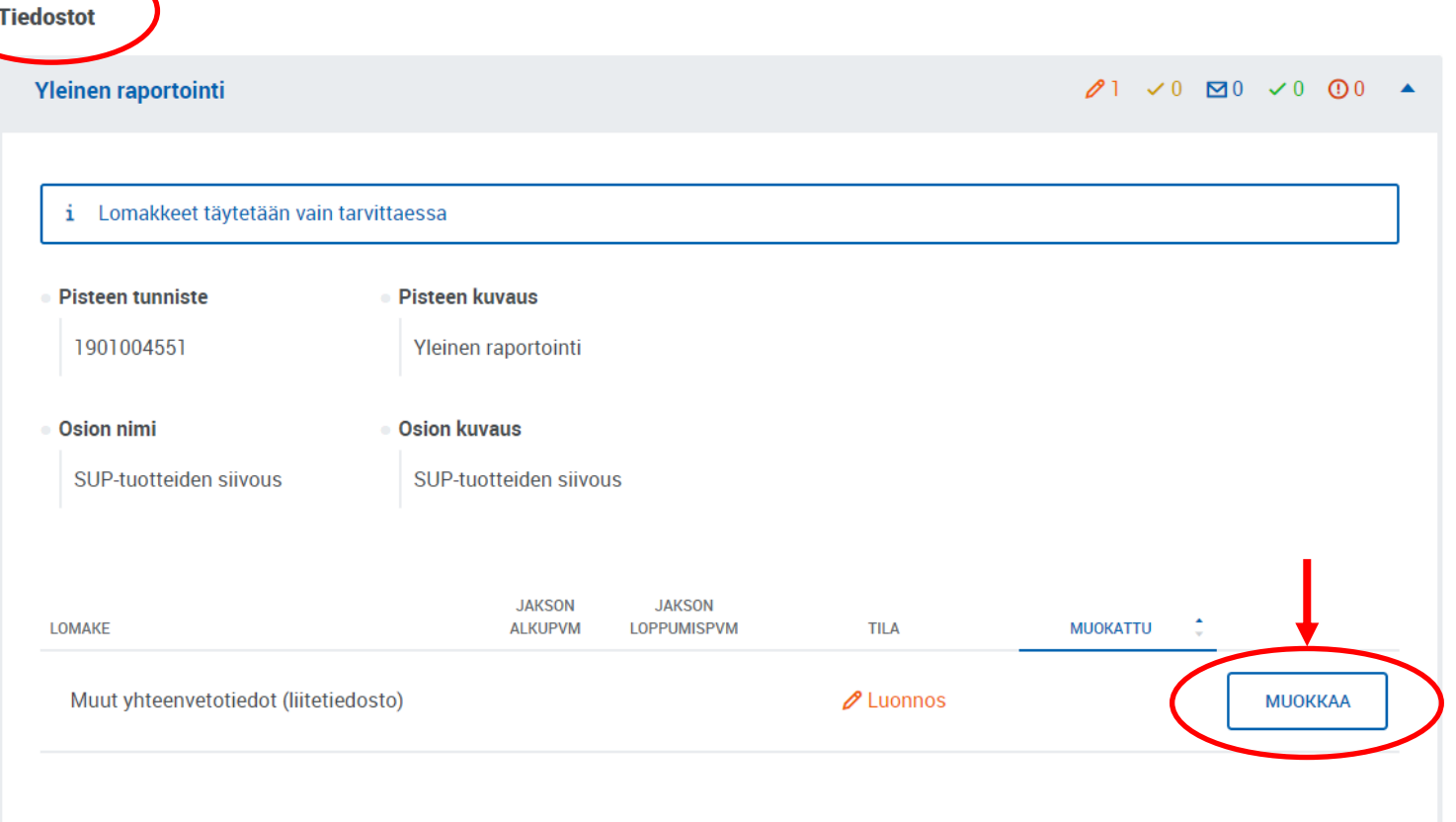

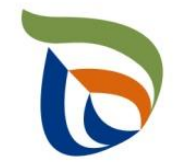

### Liitetiedostot 2/2

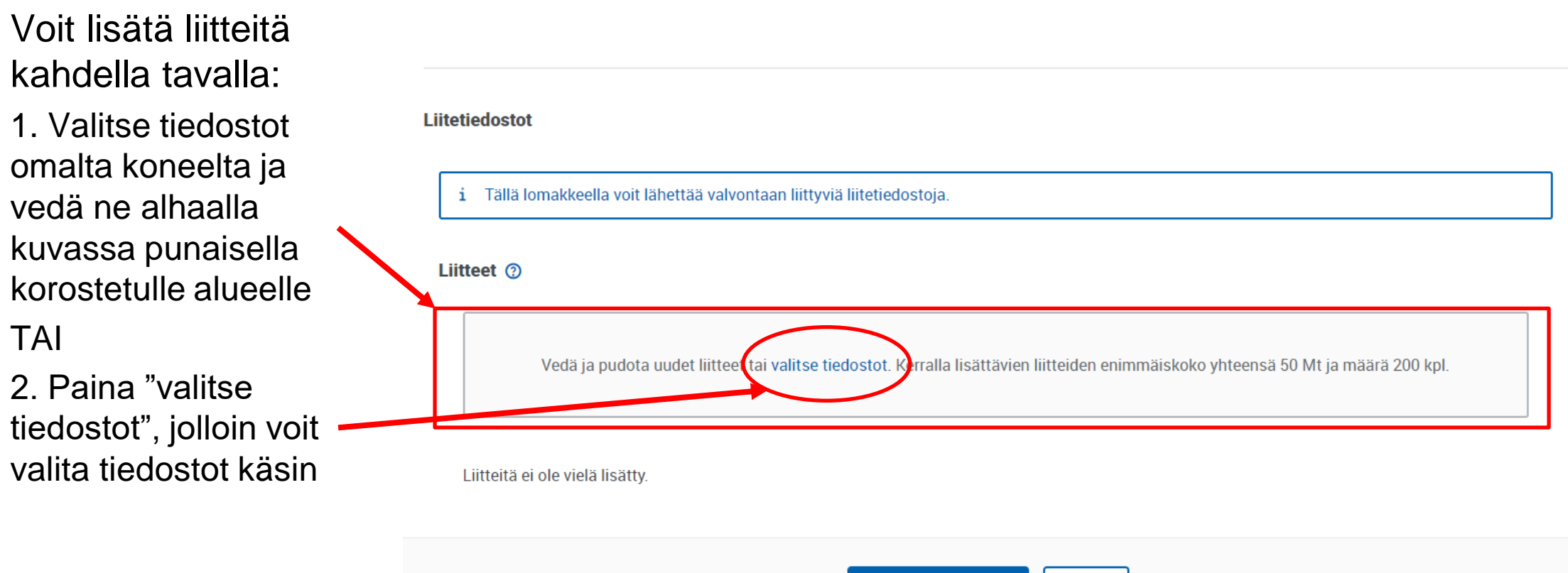

**TALLENNA LUONNOS** 

**SULJE** 

Valmis lähetettäväksi

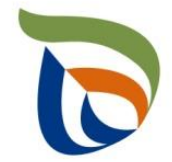

# Lomakkeiden lähettäminen

### Lähettäminen

- Lomakkeet ja liitetiedostot, jotka on merkattu "valmis lähettäväksi", tulevat näkyviin Vuosiraportoinnin asiointinäkymän **Lähettäminen** -välilehdelle
- Voit esikatsella lomakkeita pdftiedostona painamalla oikealla olevaa pdf -kuvaketta
- Lähetä lomakkeet painamalla alhaalta **LÄHETÄ KÄSITTELYYN** (nuoli 1)

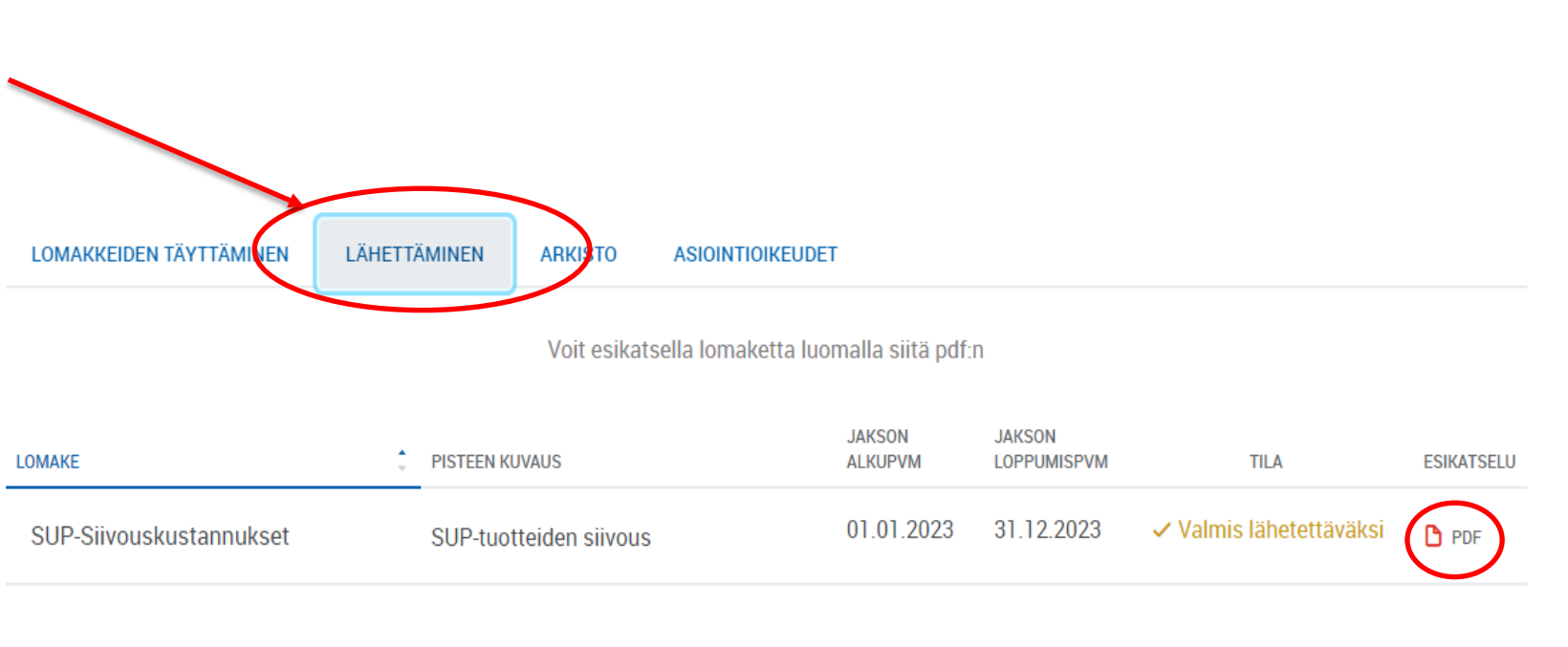

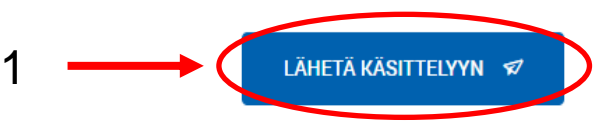

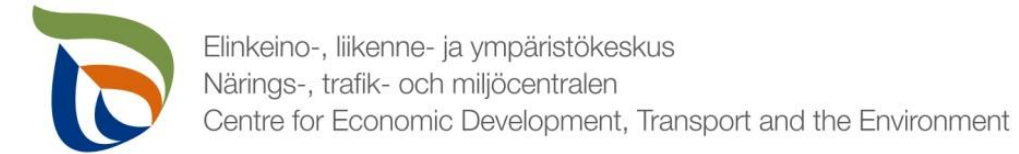

### Arkisto

■ Lähetetyt lomakkeet tulevat näkyviin "Arkisto" –välilehdelle. Arkistoitua lomaketta voi tarkastella avaamalla PDF-tiedoston.

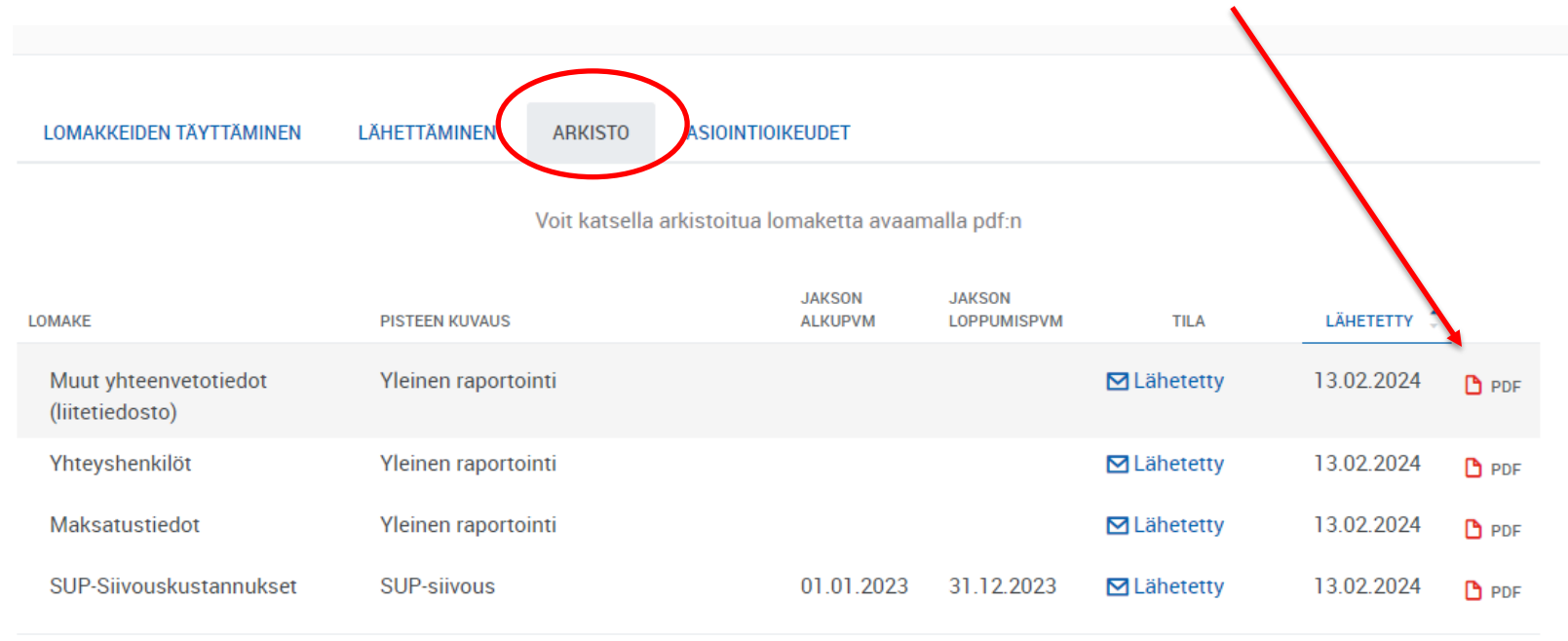

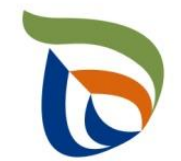

## Teknisiä ongelmia?

Asiointipalveluun liittyvissä ohjeistustarpeissa voit olla yhteydessä vastuuvalvojaan (etunimi.sukunimi(at)ely-keskus.fi) tai osoitteeseen y-alusta@ely-keskus.fi

Sähköisen asiointipalvelun teknisissä vikatilanteissa ota yhteys osoitteeseen

tuki.spa@ely-keskus.fi

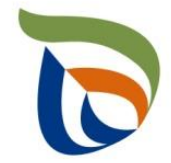

## Kiitos mielenkiinnosta!

Henriikka Harinen Ylitarkastaja Pirkanmaan ELY-keskus, keskitetyt ympäristöpalvelut henriikka.harinen(a)ely-keskus.fi +358 295 036 307

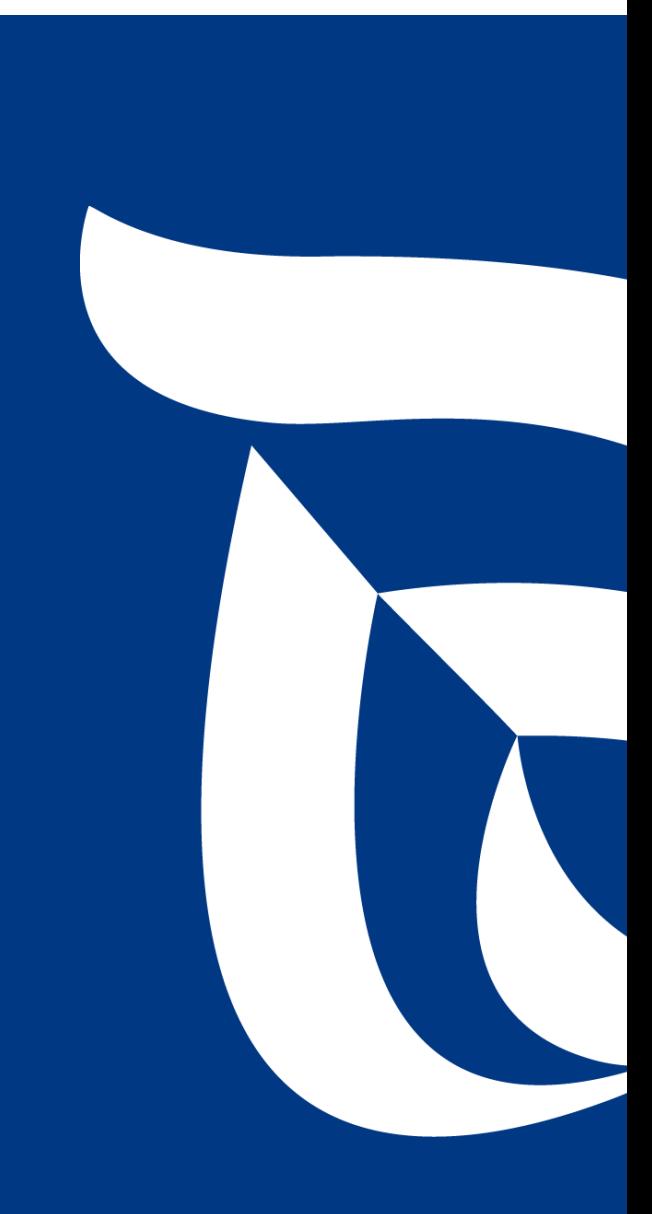